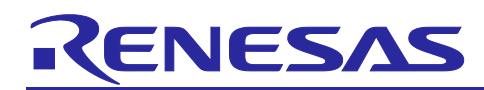

# **RX Family**

# Flash ROM Correction

# **Summary**

With large-capacity flash memory or when performing low-speed serial programming on a user system, it can take considerable time to rewrite all of the flash memory. This application note describes a method of flash ROM correction in which patches are applied to the user program in a manner that rewrites the smallest area possible.

Unless otherwise specified, the descriptions in this application note apply to the RX113.

# **Target Device**

RX113 Group

When using this application note with other Renesas MCUs, careful evaluation is recommended after making modifications to match the specifications of the alternative MCU.

# **Contents**

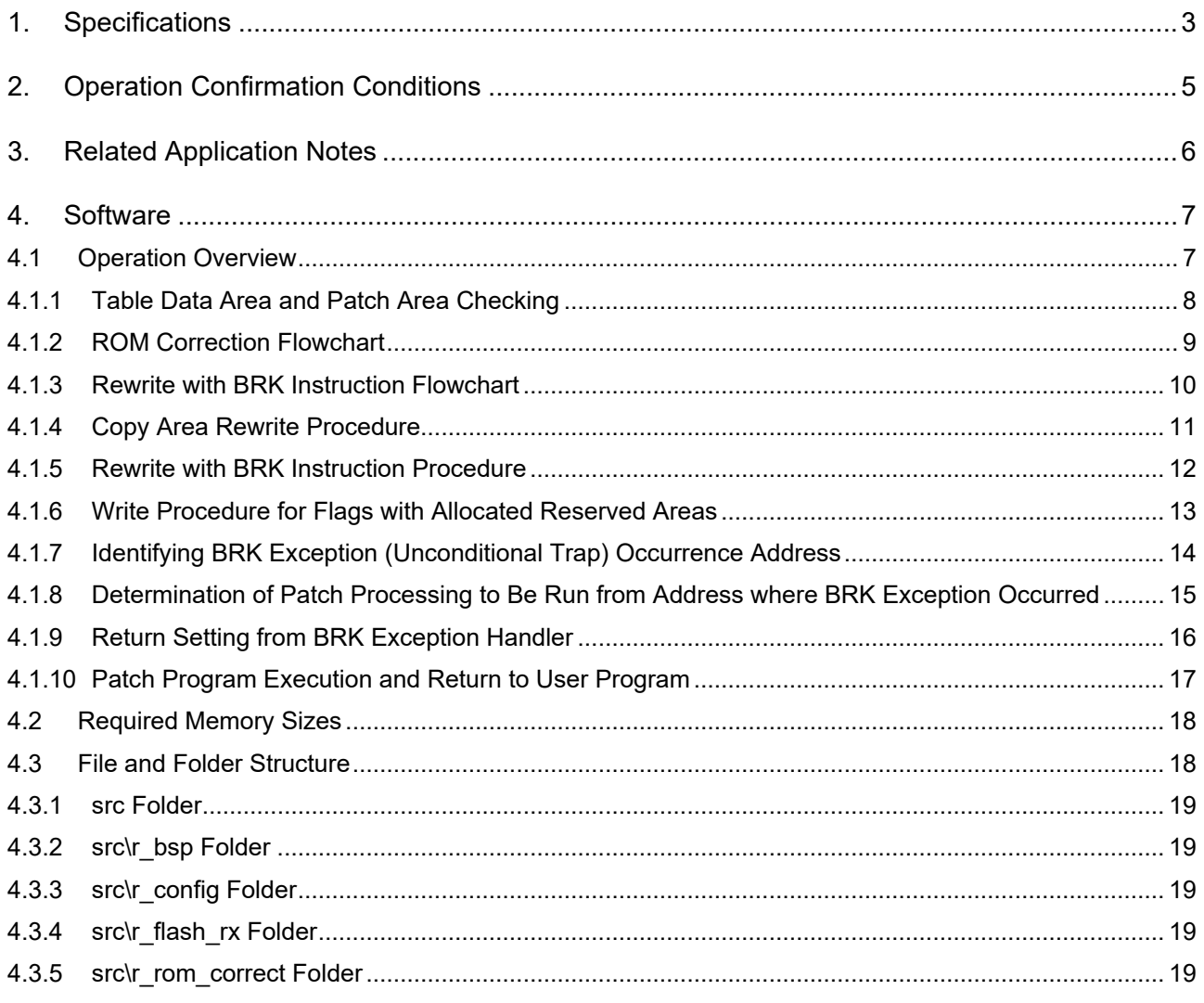

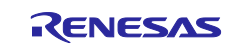

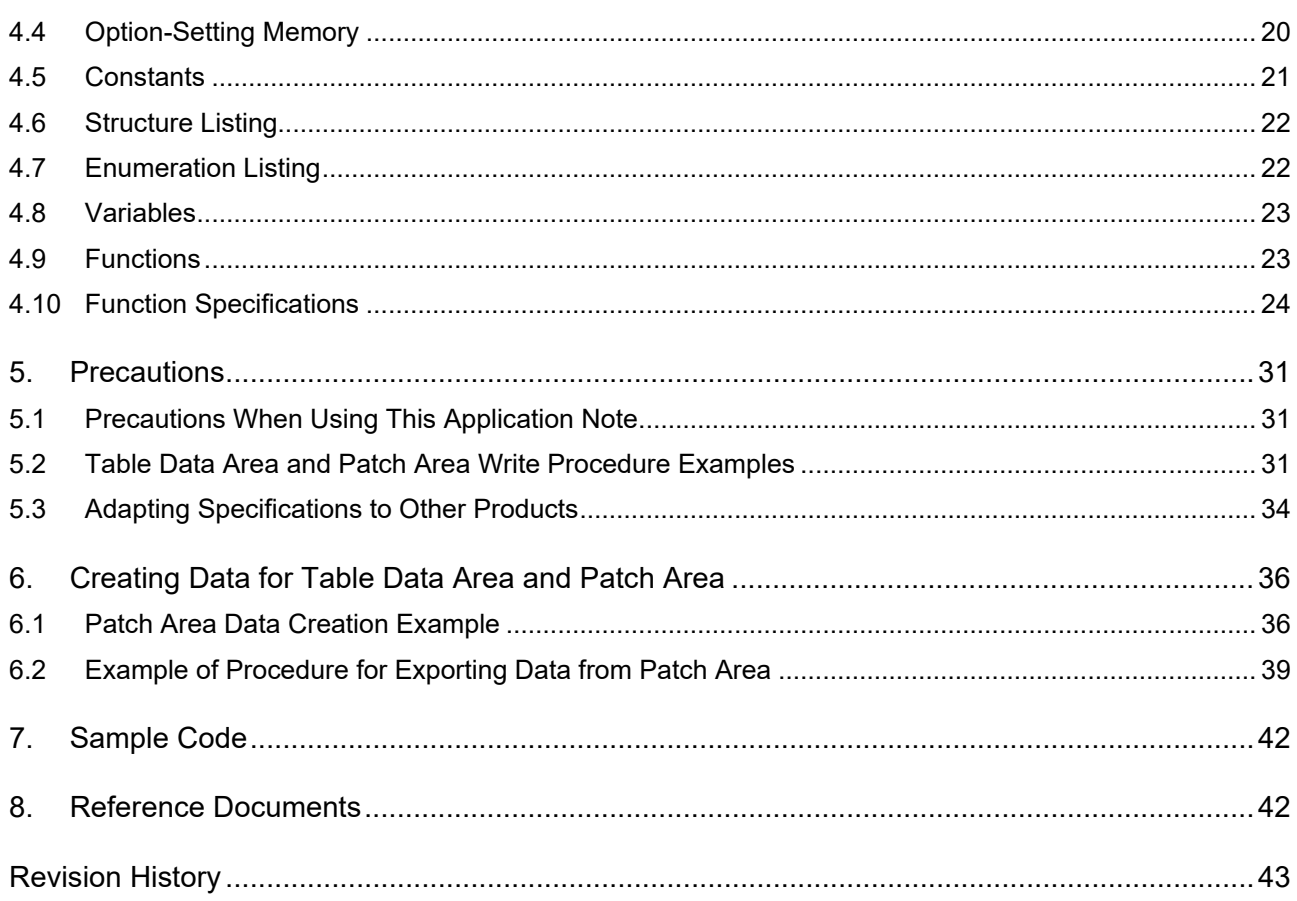

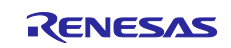

# <span id="page-2-0"></span>**1. Specifications**

This application note describes a method of updating a user program (referred to below as "ROM correction") in which a patch program and table data created by the user are written beforehand to the patch area shown in [Figure 1.1](#page-2-1) and to the table data area shown in [Figure 1.2,](#page-3-0) respectively.

The sample code is executed before the user program runs. When a location corresponding to a patch is reached while the user program is running, the patch program runs, and after execution of the patch program has finished, execution returns to the user program. [Figure 1.3](#page-3-1) shows an example of the operation of the sample code described in this application note.

Even if writing of the patch program or table data area created by the user fails due to a momentary voltage drop or the like, it is still possible to run the pre-update version of the program. In addition, if writing fails due to a momentary voltage drop or the like while the patch program is being applied, the sample code will retry the process and apply the updated program when the system is restarted.

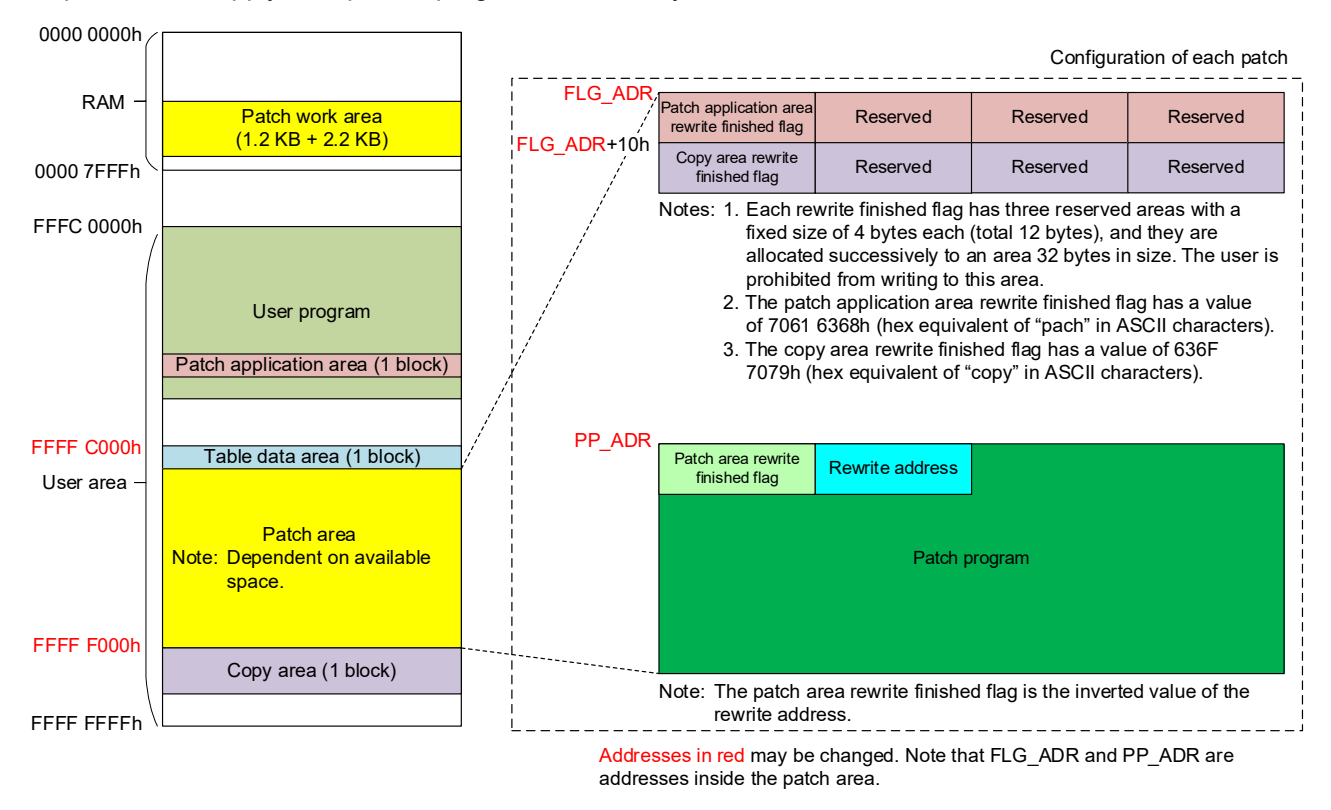

<span id="page-2-1"></span>**Figure 1.1 Patch Area**

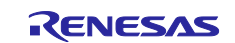

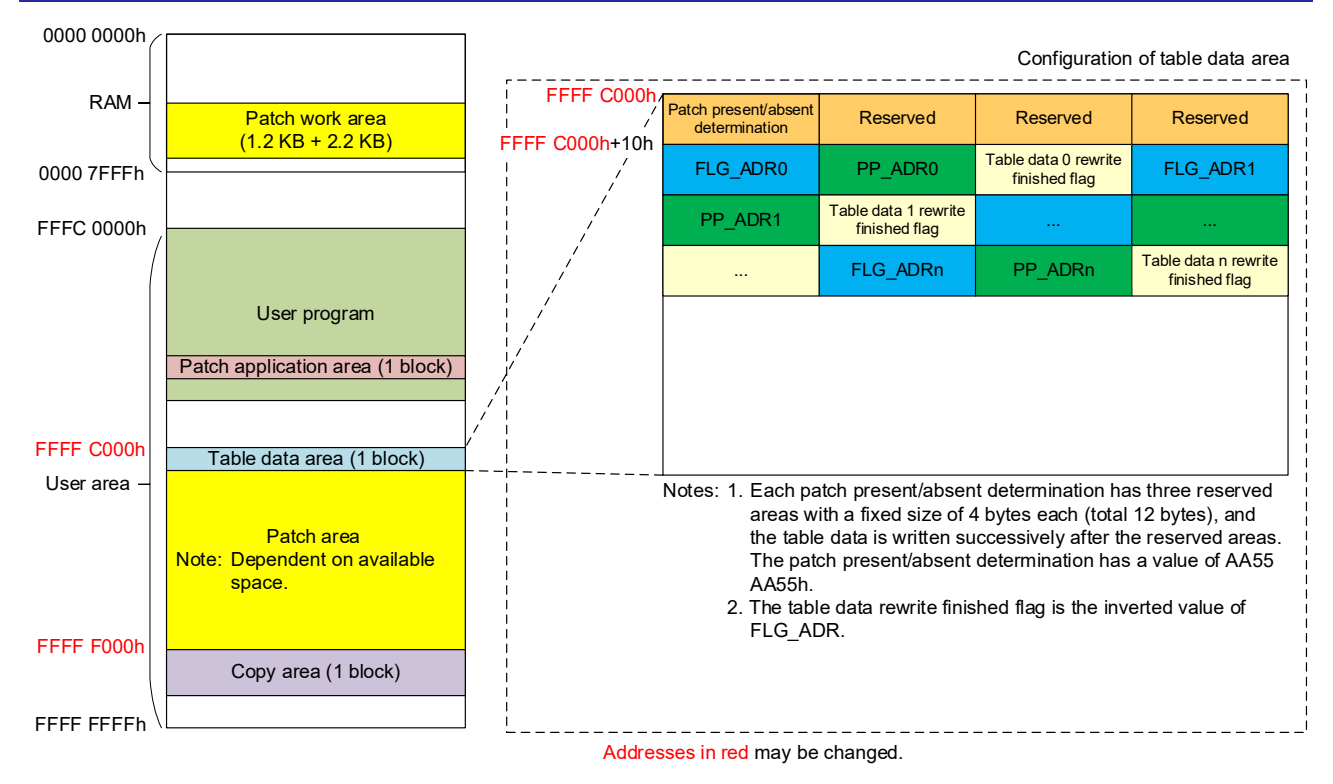

**Figure 1.2 Table Data Area**

<span id="page-3-0"></span>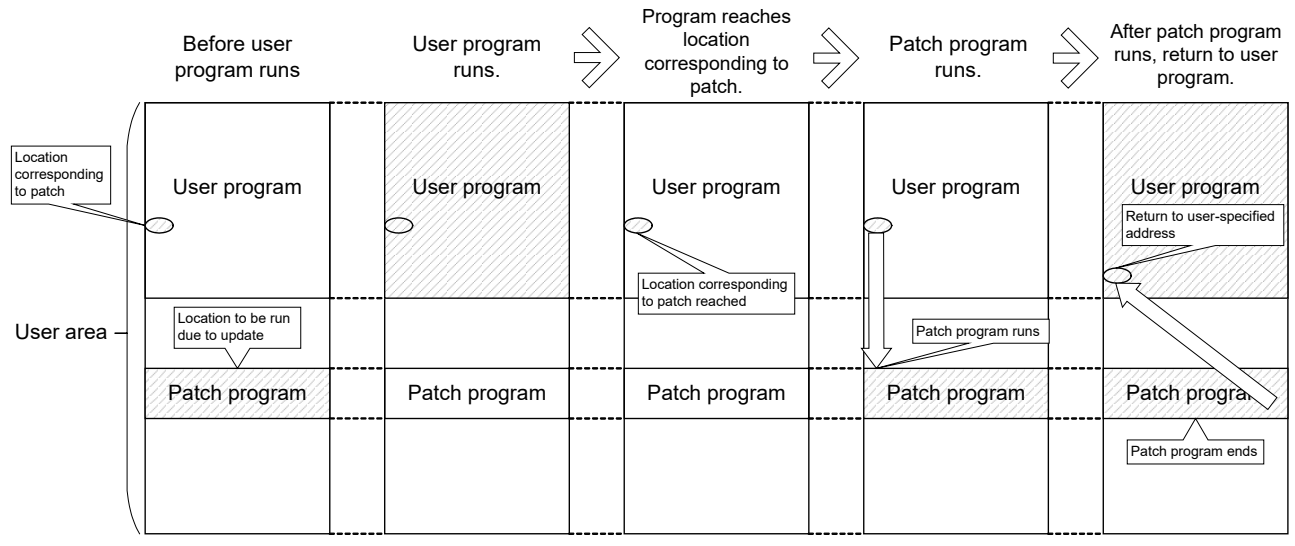

<span id="page-3-1"></span>**Figure 1.3 Application Note Operation Example**

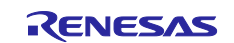

# <span id="page-4-0"></span>**2. Operation Confirmation Conditions**

[Table 2.1](#page-4-1) lists the conditions under which the operation of the sample code referenced in this application note has been confirmed.

<span id="page-4-1"></span>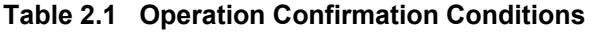

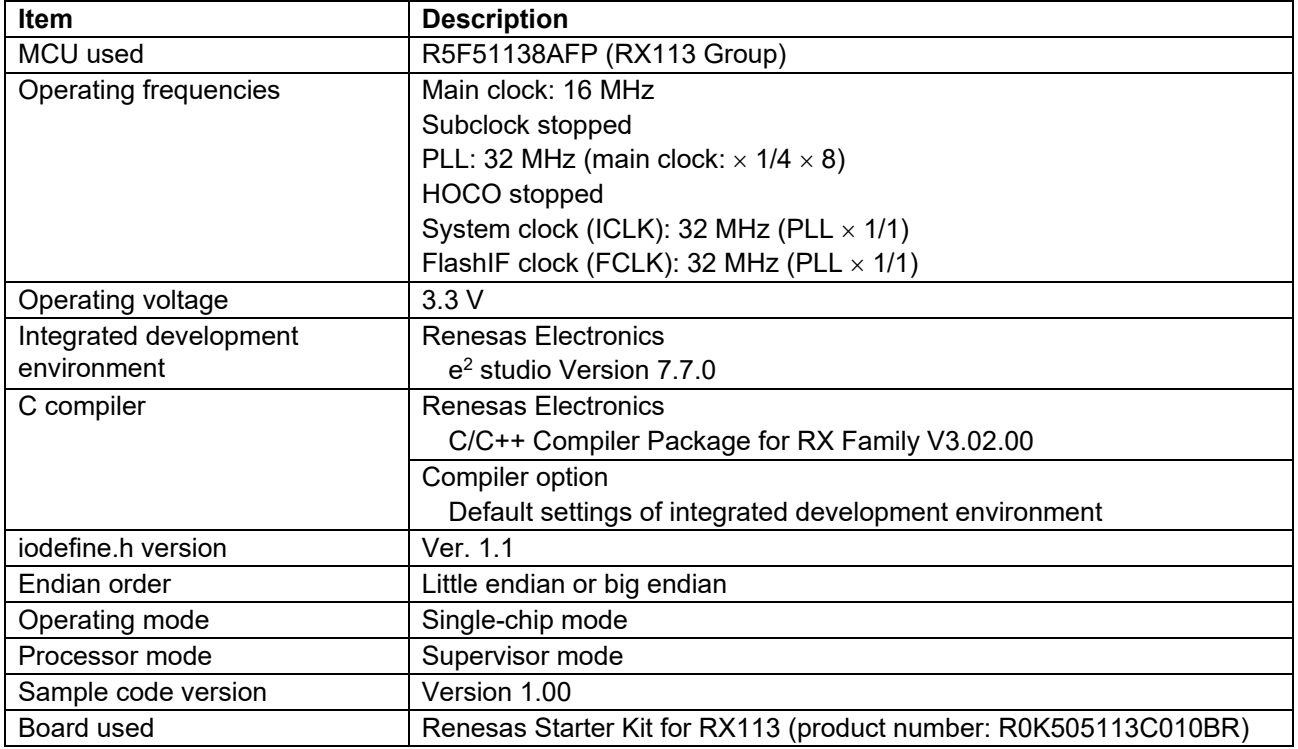

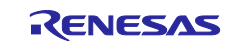

# <span id="page-5-0"></span>**3. Related Application Notes**

Application notes related to this application note are listed below. Refer to them in conjunction with this application note.

- RX Family Board Support Package Module Using Firmware Integration Technology (R01AN1685)
- RX Family Flash Module Using Firmware Integration Technology (R01AN2184)

Sample code from the above application notes is incorporated into the sample code accompanying this application note. If a newer version is available, use it instead. Visit the Renesas Electronics Corporation website to check for and download the latest version.

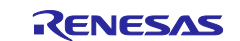

# <span id="page-6-0"></span>**4. Software**

# <span id="page-6-1"></span>**4.1 Operation Overview**

To use ROM correction, create a table data area and patch area to match your specifications. Note that the sample code imposes an upper limit of four on the number of times the patch present/absent determination, patch application area rewrite finished flag, and copy area rewrite finished flag may be written.

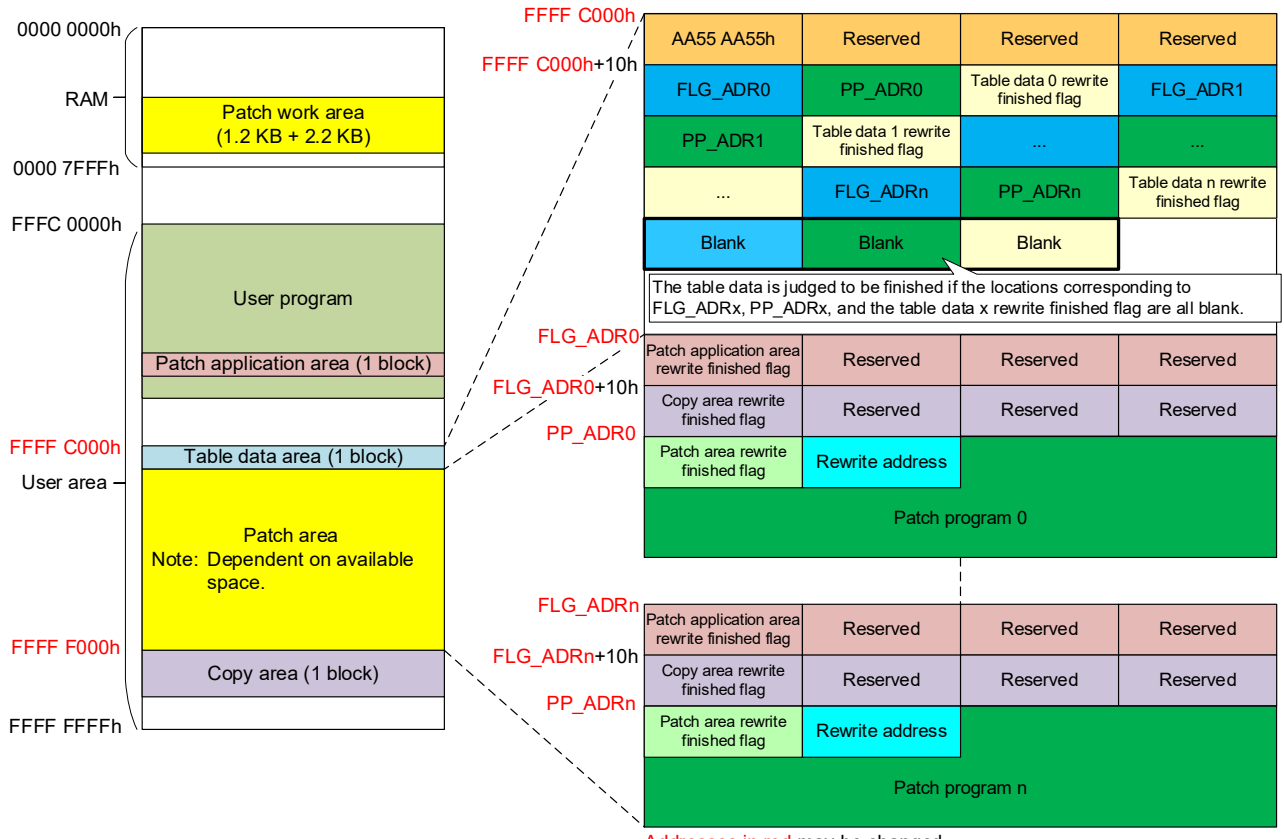

Addresses in red may be changed.

**Figure 4.1 Table Data Area for ROM Correction** 

Execute the sample code before running the user program. After the processing corresponding to the patch area and table data area created by the user completes, the user program is run. [Figure 4.2](#page-6-2) is a flowchart of operation when the sample code is used.

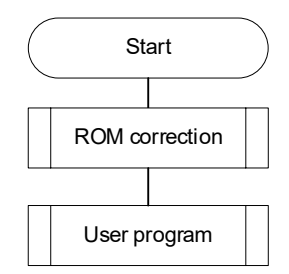

<span id="page-6-2"></span>**Figure 4.2 Flowchart of Operation Using Sample Code**

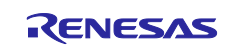

### <span id="page-7-0"></span>**4.1.1 Table Data Area and Patch Area Checking**

When performing ROM correction, the sample code performs the steps shown i[n Figure 4.3](#page-7-1) to check the table data area and patch area.

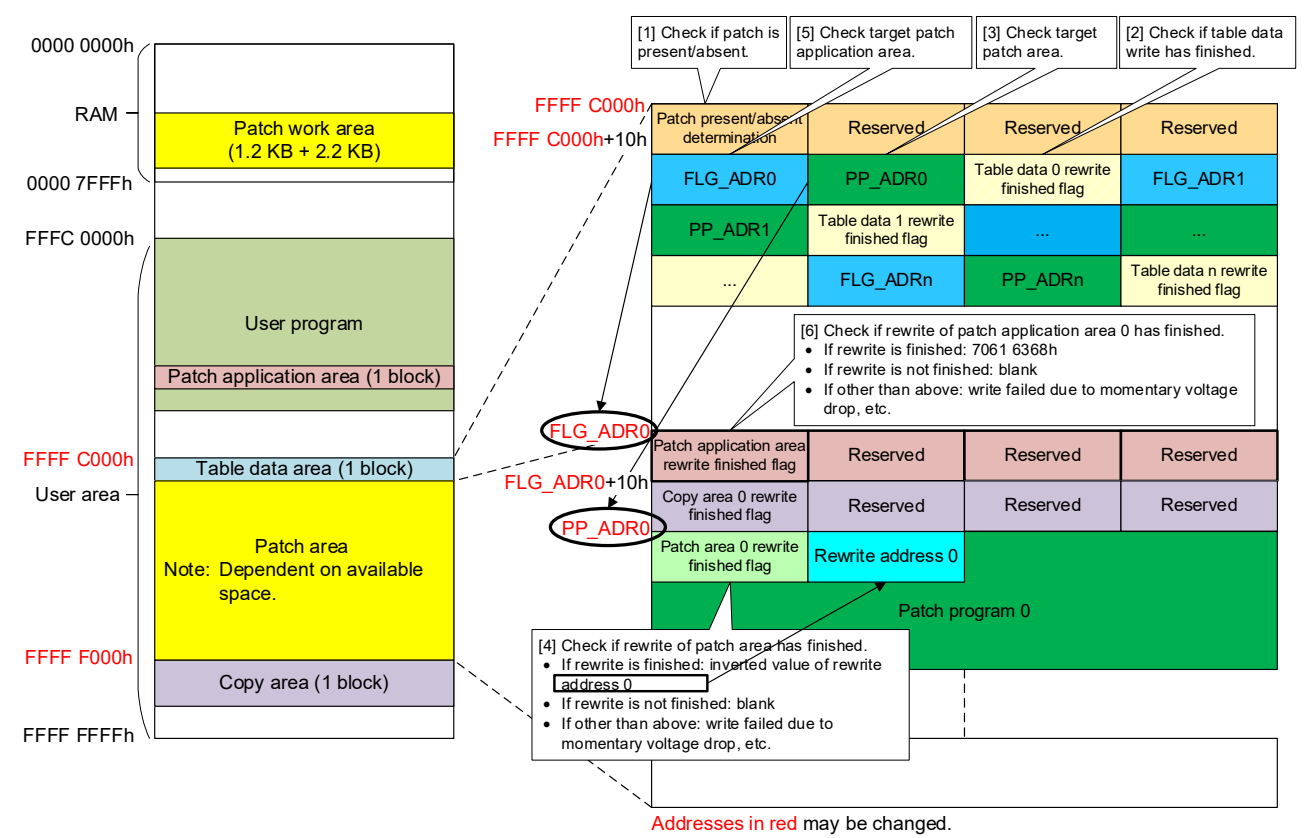

<span id="page-7-1"></span>**Figure 4.3 Table Data Area and Patch Area Checking**

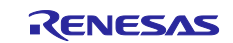

# <span id="page-8-0"></span>**4.1.2 ROM Correction Flowchart**

[Figure 4.4](#page-8-1) is a flowchart of ROM correction.

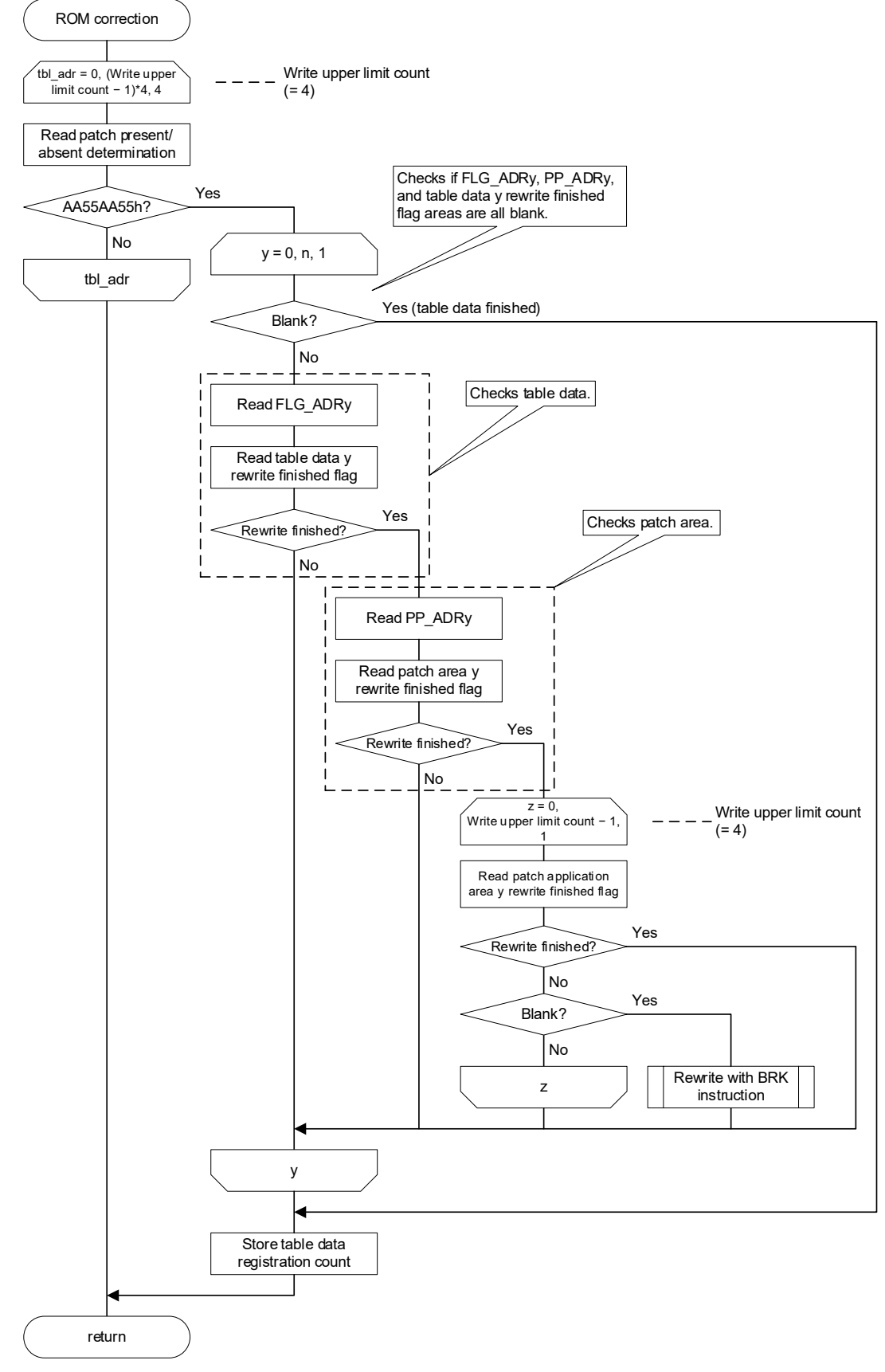

<span id="page-8-1"></span>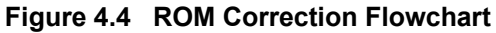

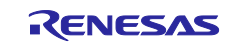

#### <span id="page-9-0"></span>**4.1.3 Rewrite with BRK Instruction Flowchart**

The sample code uses the BRK exception handler, which is called when an address that has been rewritten by ROM correction with the value 00h is executed, as the trigger for running the patch program. [Figure 4.5](#page-9-1) is a flowchart of the rewrite with BRK instruction processing.

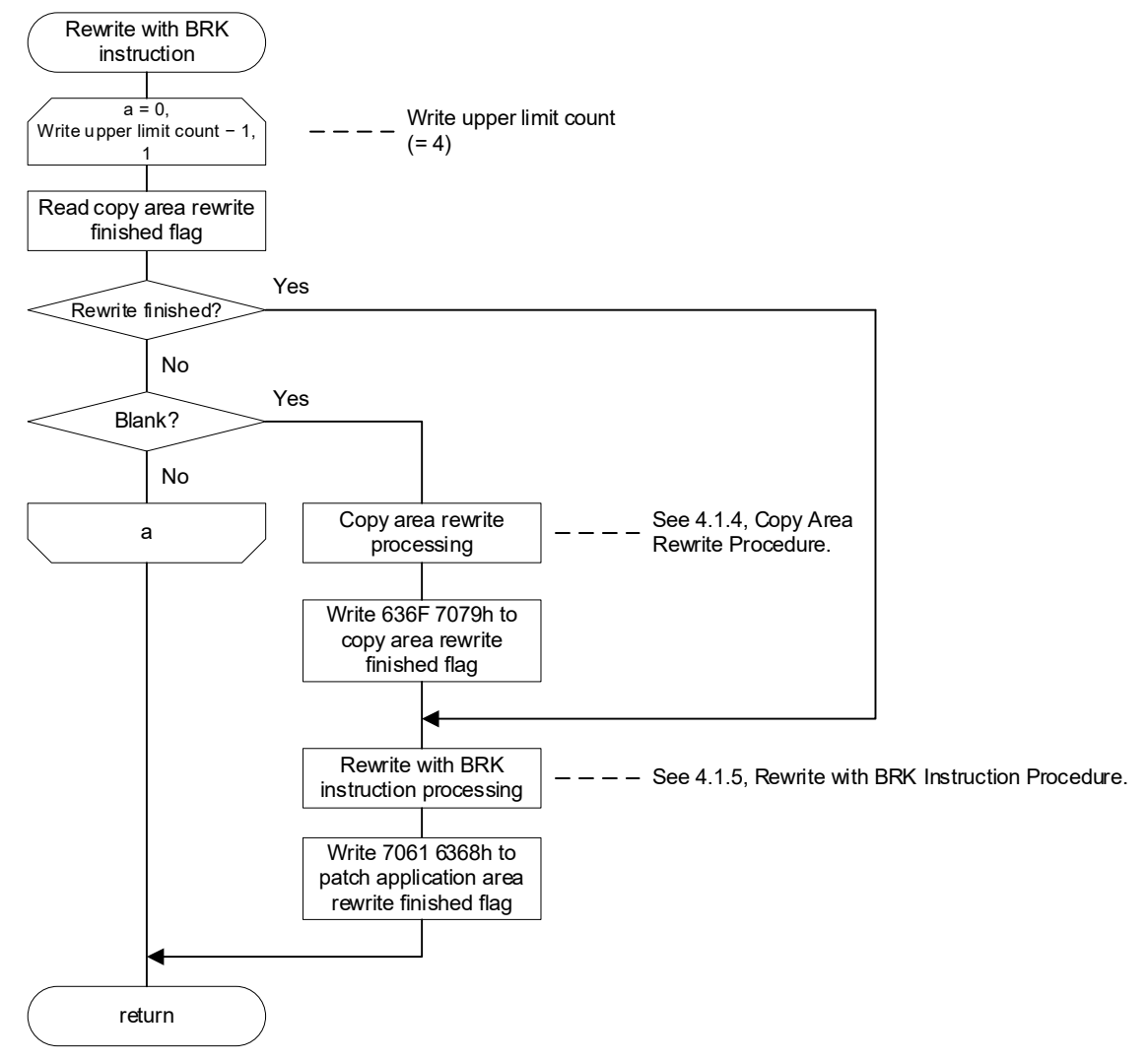

<span id="page-9-1"></span>**Figure 4.5 Rewrite with BRK Instruction Flowchart**

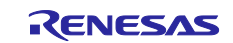

#### <span id="page-10-0"></span>**4.1.4 Copy Area Rewrite Procedure**

Considering the possibility of write failure due to a momentary voltage drop or the like while the patch application area is being rewritten, the sample code stores to the copy area the contents of the patch application area before it is rewritten. [Figure 4.6](#page-10-1) shows the copy area rewrite procedure.

[1] Copy patch application area to RAM.

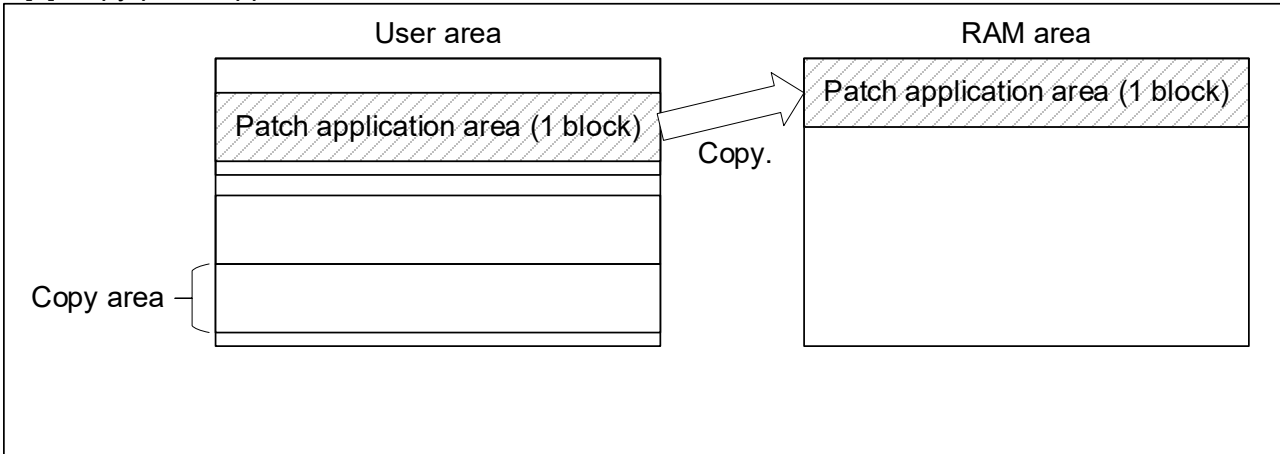

[2] Erase 1 KB block of copy area.

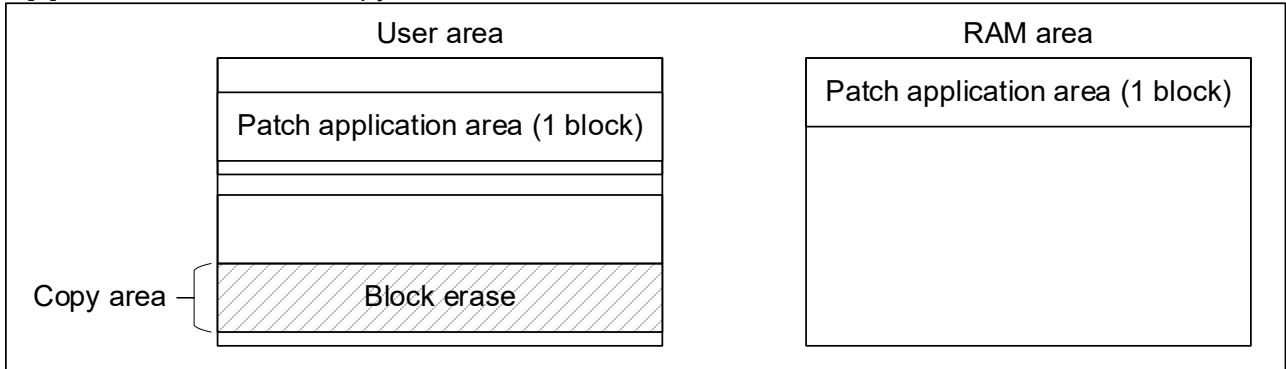

[3] Copy 1 KB from patch application area from RAM to copy area.

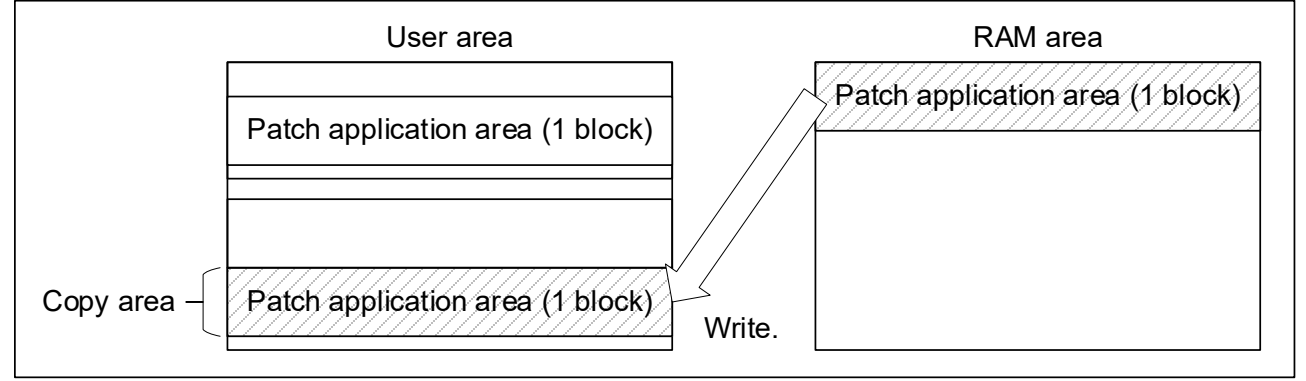

<span id="page-10-1"></span>**Figure 4.6 Copy Area Rewrite Procedure**

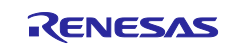

#### <span id="page-11-0"></span>**4.1.5 Rewrite with BRK Instruction Procedure**

[Figure 4.7](#page-11-1) shows the rewrite with BRK instruction procedure.

[1] Copy patch application area rewrite program to RAM.

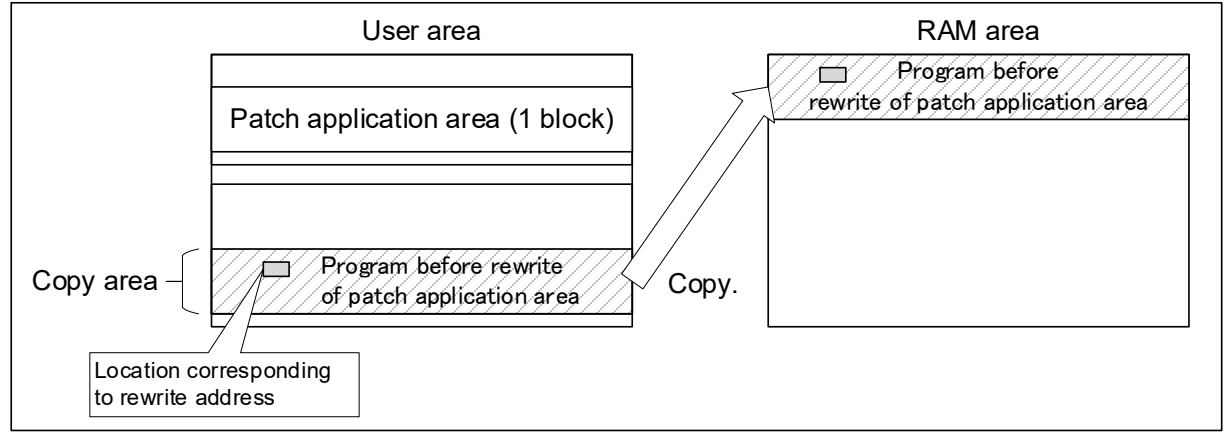

[2] Change location corresponding to rewrite address in RAM to 00h.

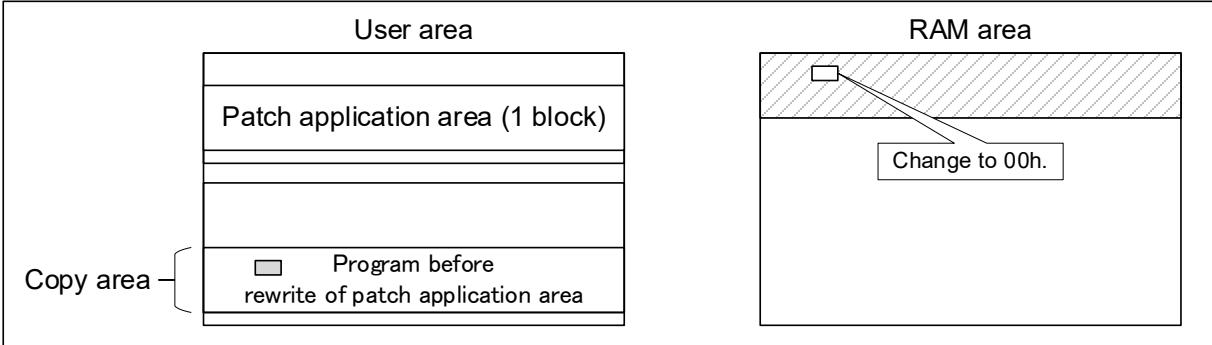

#### [3] Erase 1 KB block of patch application area.

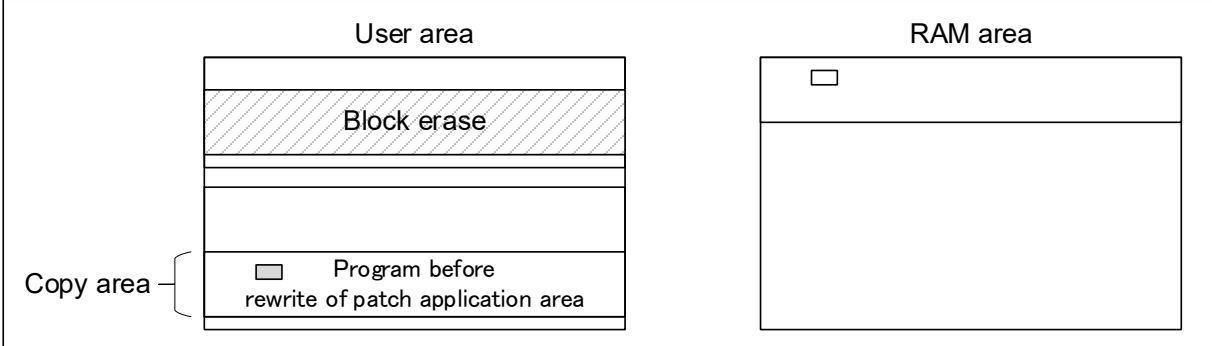

## [4] Write 1 KB with location rewritten with BRK instruction from RAM to patch application area.

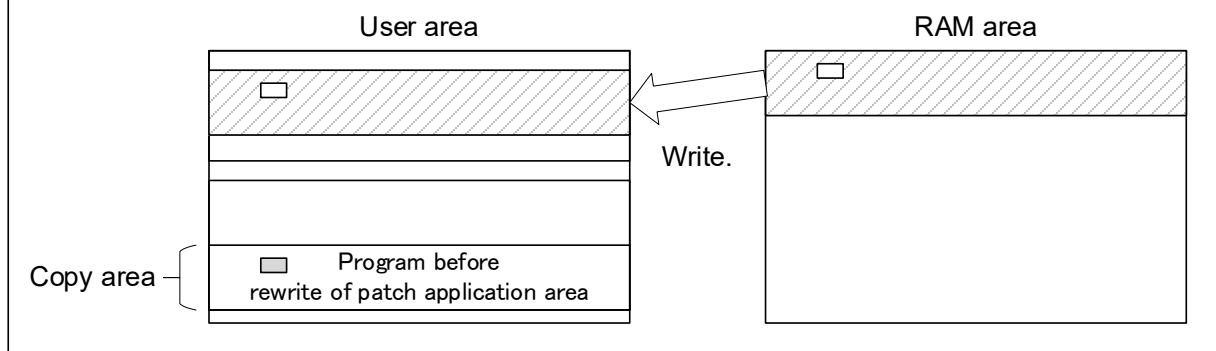

<span id="page-11-1"></span>**Figure 4.7 Rewrite with BRK Instruction Procedure**

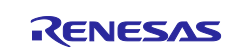

#### <span id="page-12-0"></span>**4.1.6 Write Procedure for Flags with Allocated Reserved Areas**

The processing to write the patch application area rewrite finished flag, copy area rewrite finished flag, and patch present/absent determination, each of which have reserved areas allocated to them, proceeds as follows: If the target area is blank, the item is written to it. If the target area is not blank, a write failure is judged to have occurred due to a momentary voltage drop or the like, the area located at the address 4h ahead of the previous target area becomes the target, and the check to determine if it is blank is repeated.

[Figure 4.8](#page-12-1) shows the write procedure using the patch application area rewrite finished flag as an example.

#### [1] If first area for patch application area rewrite finished flag is blank

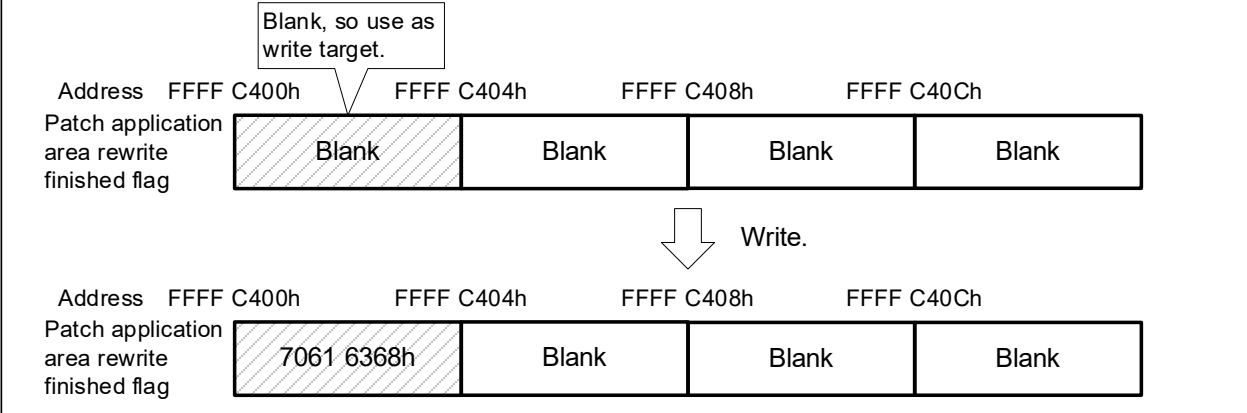

[2] If first area for patch application area rewrite finished flag is not blank

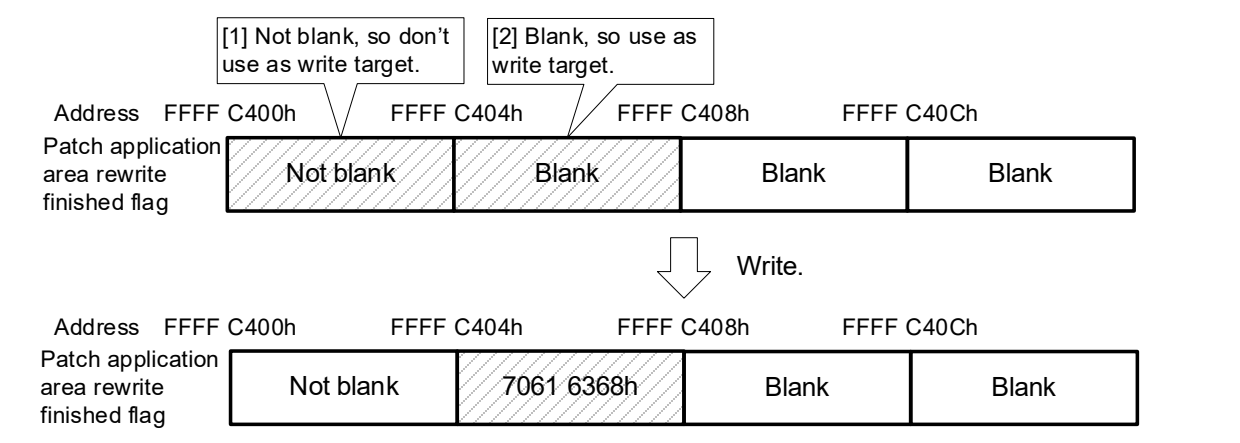

#### [3] If all areas for patch application area rewrite finished flag are not blank

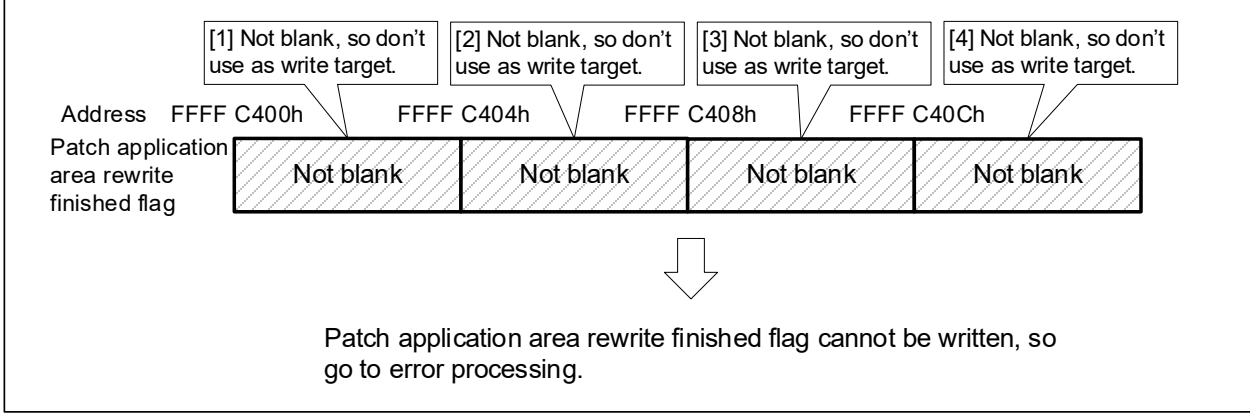

<span id="page-12-1"></span>**Figure 4.8 Write Procedure with Patch Application Area Rewrite Finished Flag as Example**

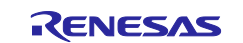

#### <span id="page-13-0"></span>**4.1.7 Identifying BRK Exception (Unconditional Trap) Occurrence Address**

The sample code uses the BRK exception, which occurs when an address that has been rewritten by ROM correction with the value 00h is executed, as the trigger for running the patch program.

When execution of the user program reaches an address to which 00h has been written, that is the rewrite address target location, a BRK exception is generated. The address where the BRK exception occurred is identified by checking the program counter (PC) of the stack area in the BRK exception handler. [Figure 4.9](#page-13-1) illustrates operation when a BRK exception occurs.

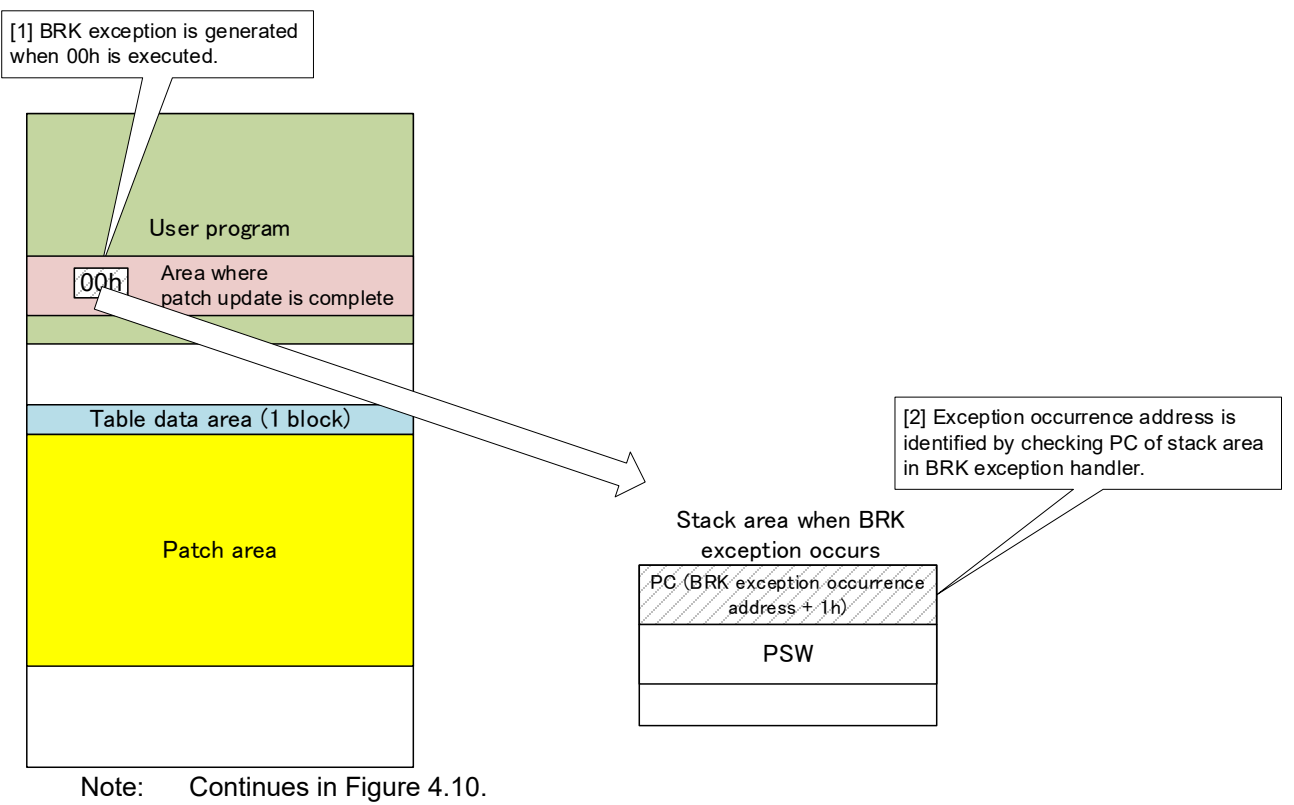

#### <span id="page-13-1"></span>**Figure 4.9 Operation when BRK Exception Occurs**

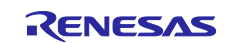

#### <span id="page-14-0"></span>**4.1.8 Determination of Patch Processing to Be Run from Address where BRK Exception Occurred**

The BRK exception handler compares, via the table data area, the address where the BRK exception occurred with the rewrite addresses in the patch area. It is assumed that addresses are registered in the table data in ascending order, and the comparison proceeds in order, starting from the largest address. Using this method ensures that the latest patch program will applied even if multiple patches have been applied to the same address. [Figure 4.10](#page-14-1) illustrates the operation whereby the patch processing to be executed is determined from the address at which the BRK exception occurred.

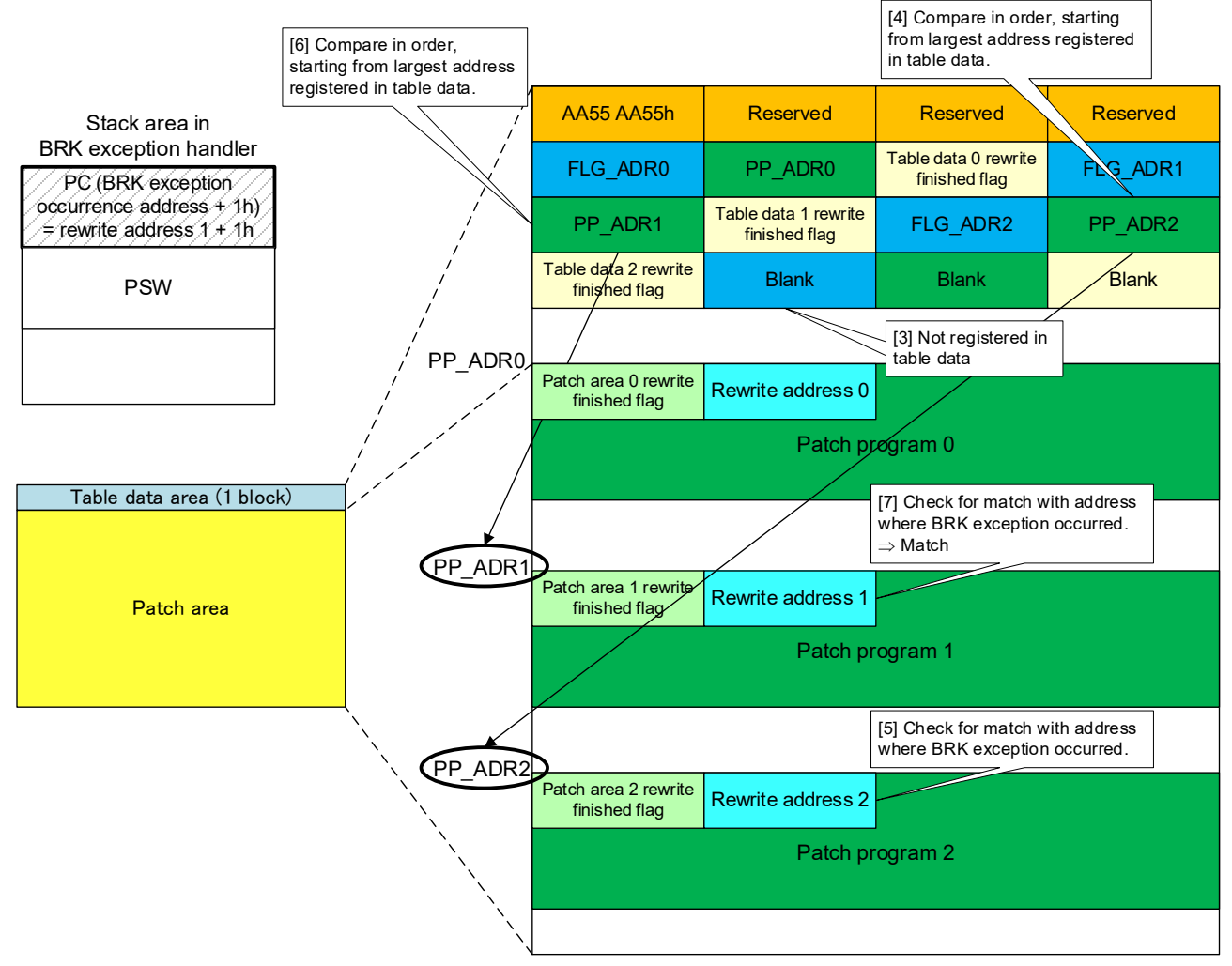

Note: Even of rewrite address 0 and rewrite address 1 are the same address, the above processing will not apply patch program 0 (the old patch).

# Continues in [Figure 4.11.](#page-15-1)

#### <span id="page-14-1"></span>**Figure 4.10 Determination of Patch Processing to Be Run from Address where BRK Exception Occurred**

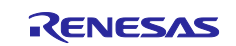

### <span id="page-15-0"></span>**4.1.9 Return Setting from BRK Exception Handler**

After the patch processing to be executed is determined, the start address of the patch program to be run is set in the program counter (PC) of the stack area in the BRK exception handler, causing execution to return to the patch program after the BRK exception handler. [Figure 4.11](#page-15-1) illustrates return setting from the BRK exception handler.

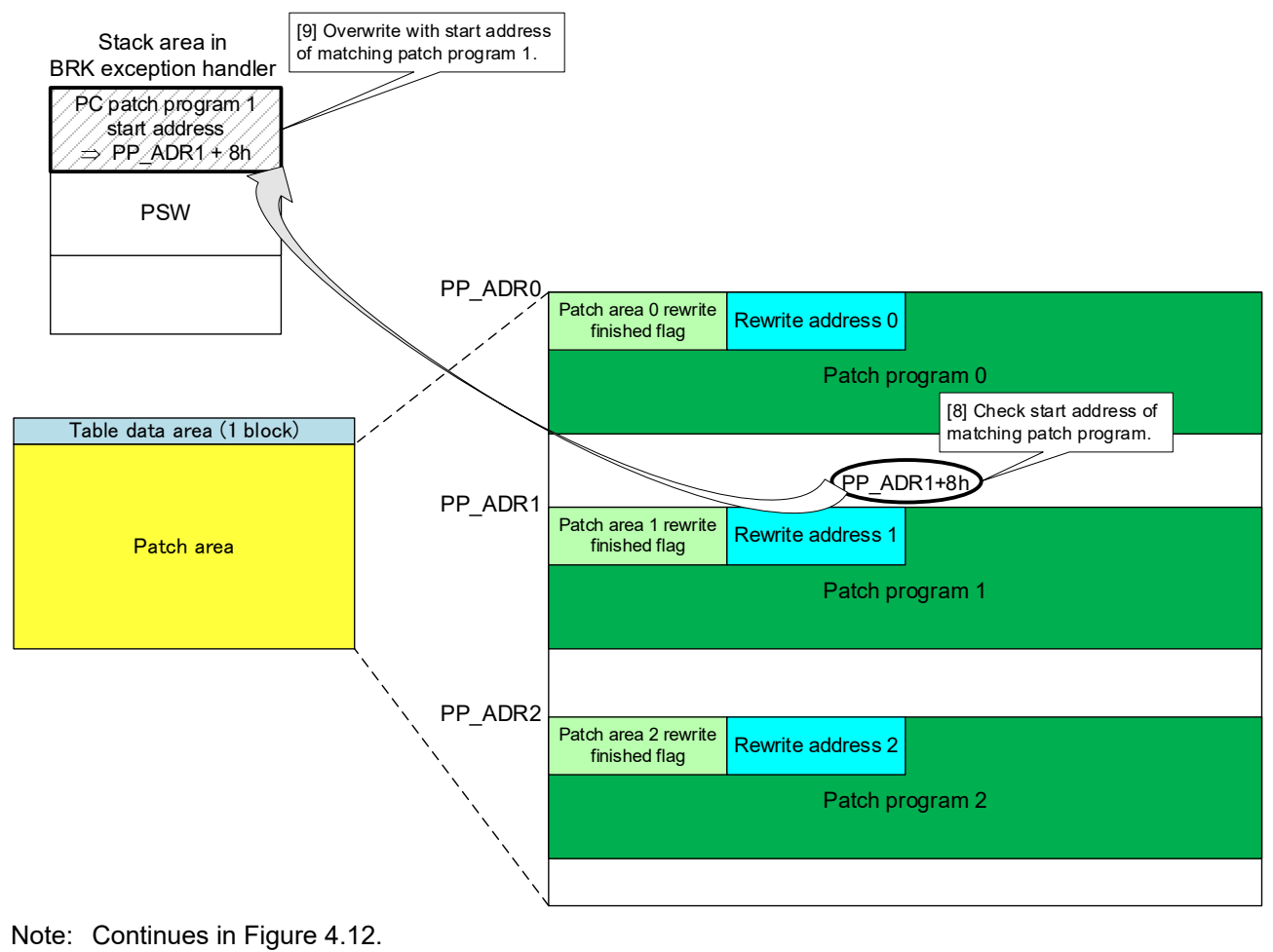

<span id="page-15-1"></span>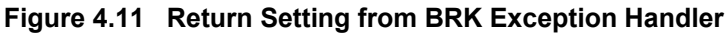

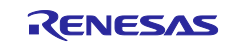

#### <span id="page-16-0"></span>**4.1.10 Patch Program Execution and Return to User Program**

After the BRK exception handler finishes, execution returns to the patch program to be run, and the patch program is executed. After the patch program runs, execution returns to the user program by means of an instruction specified by the user beforehand. [Figure 4.12](#page-16-1) illustrates the return from the patch program to the user program.

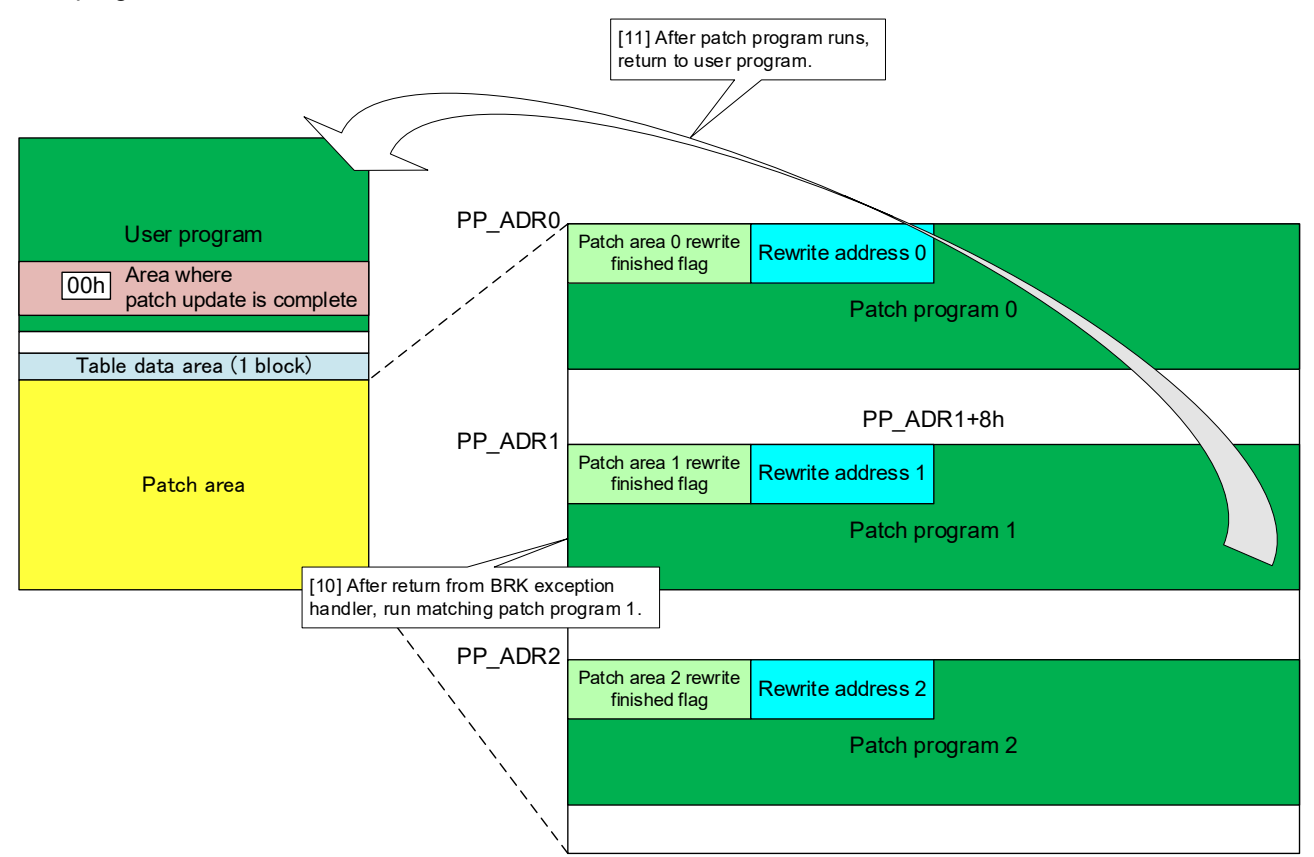

<span id="page-16-1"></span>**Figure 4.12 Patch Program Execution**

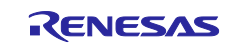

# <span id="page-17-0"></span>**4.2 Required Memory Sizes**

[Table 4.1](#page-17-2) lists the required memory sizes.

<span id="page-17-2"></span>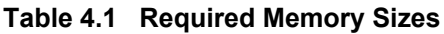

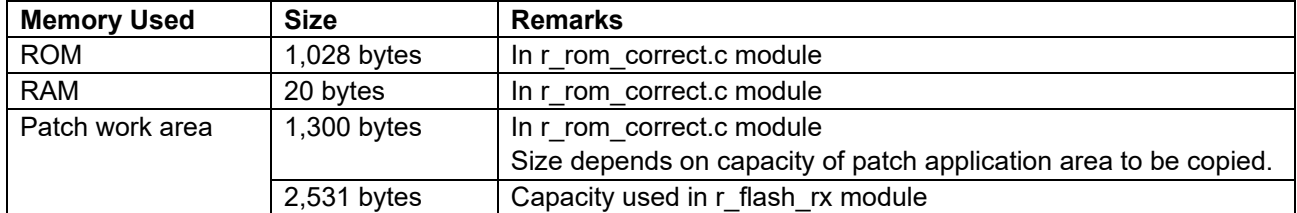

Note: The required memory sizes differ depending on the version of the C compiler and the compile options used. Refer to the applicable application notes for the sizes of r\_bsp and r\_flash\_rx.

# <span id="page-17-1"></span>**4.3 File and Folder Structure**

[Figure 4.13](#page-17-3) shows the source file and folder structure of the sample code. Note that files generated automatically by the integrated development environment are omitted.

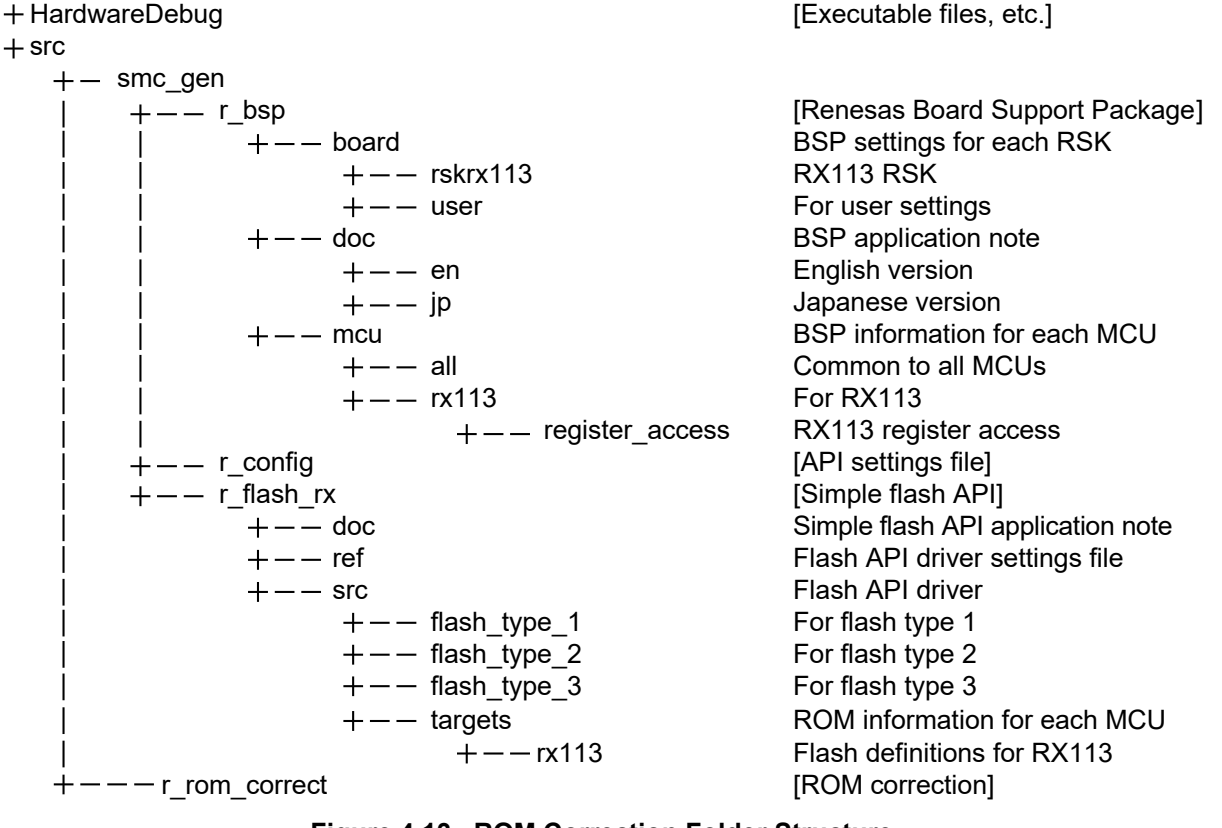

**Figure 4.13 ROM Correction Folder Structure**

<span id="page-17-3"></span>The sample code uses the following packages:

- r\_bsp (Renesas board support package)
- r\_flash\_rx (RX Family simple flash module)

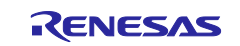

# <span id="page-18-0"></span>**4.3.1 src Folder**

This folder contains a sample source file and header file used by the ROM correction program.

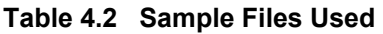

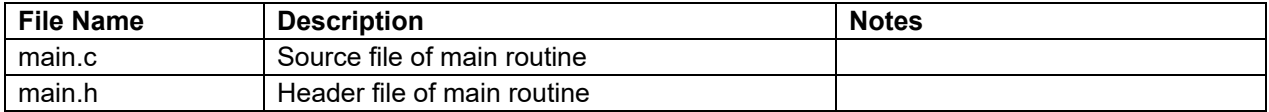

## <span id="page-18-1"></span>**4.3.2 src\r\_bsp Folder**

This folder contains the source files and header files of the Renesas Board Support Package module. For details, refer to the RX Family Board Support Package Module application note.

### <span id="page-18-2"></span>**4.3.3 src\r\_config Folder**

[Table 4.3](#page-18-5) lists the files in the folder containing the setting files for the target MCU.

#### <span id="page-18-5"></span>**Table 4.3 Header Files**

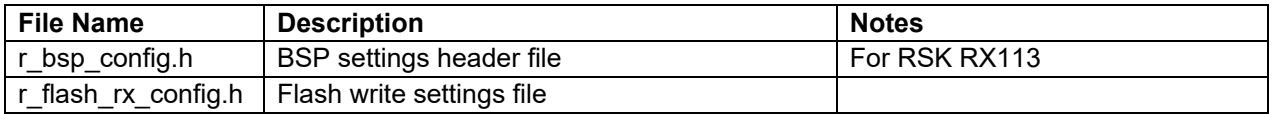

# <span id="page-18-3"></span>**4.3.4 src\r\_flash\_rx Folder**

This folder contains the source files and header files of the flash FIT module. For details, refer to the Flash Module Firmware Integration Technology application note.

### <span id="page-18-4"></span>**4.3.5 src\r\_rom\_correct Folder**

This folder contains the source file and header file of the ROM correction program.

#### **Table 4.4 ROM Correction**

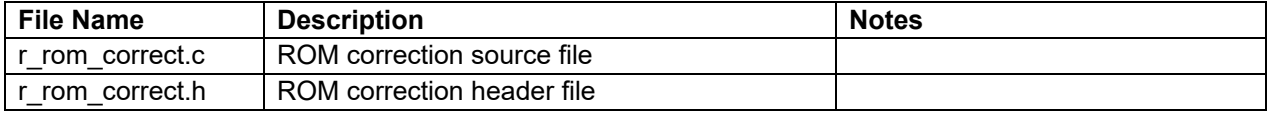

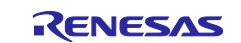

# <span id="page-19-0"></span>**4.4 Option-Setting Memory**

[Table 4.5](#page-19-1) lists the option-setting memory settings used in the sample code. Modify the setting values as necessary to match your system.

<span id="page-19-1"></span>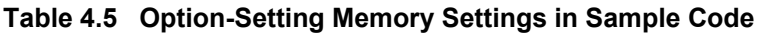

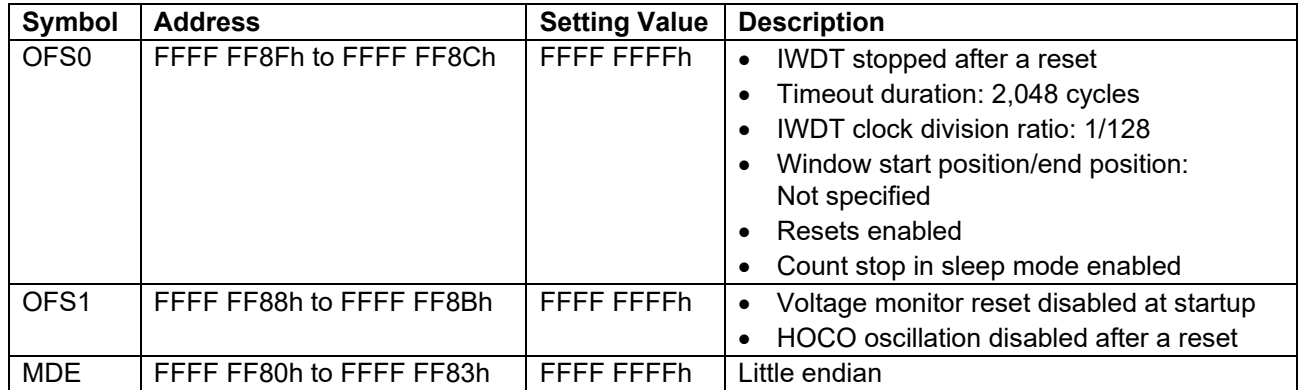

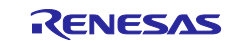

# <span id="page-20-0"></span>**4.5 Constants**

[Table 4.6](#page-20-1) lists the constants used in the sample code.

<span id="page-20-1"></span>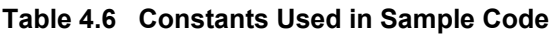

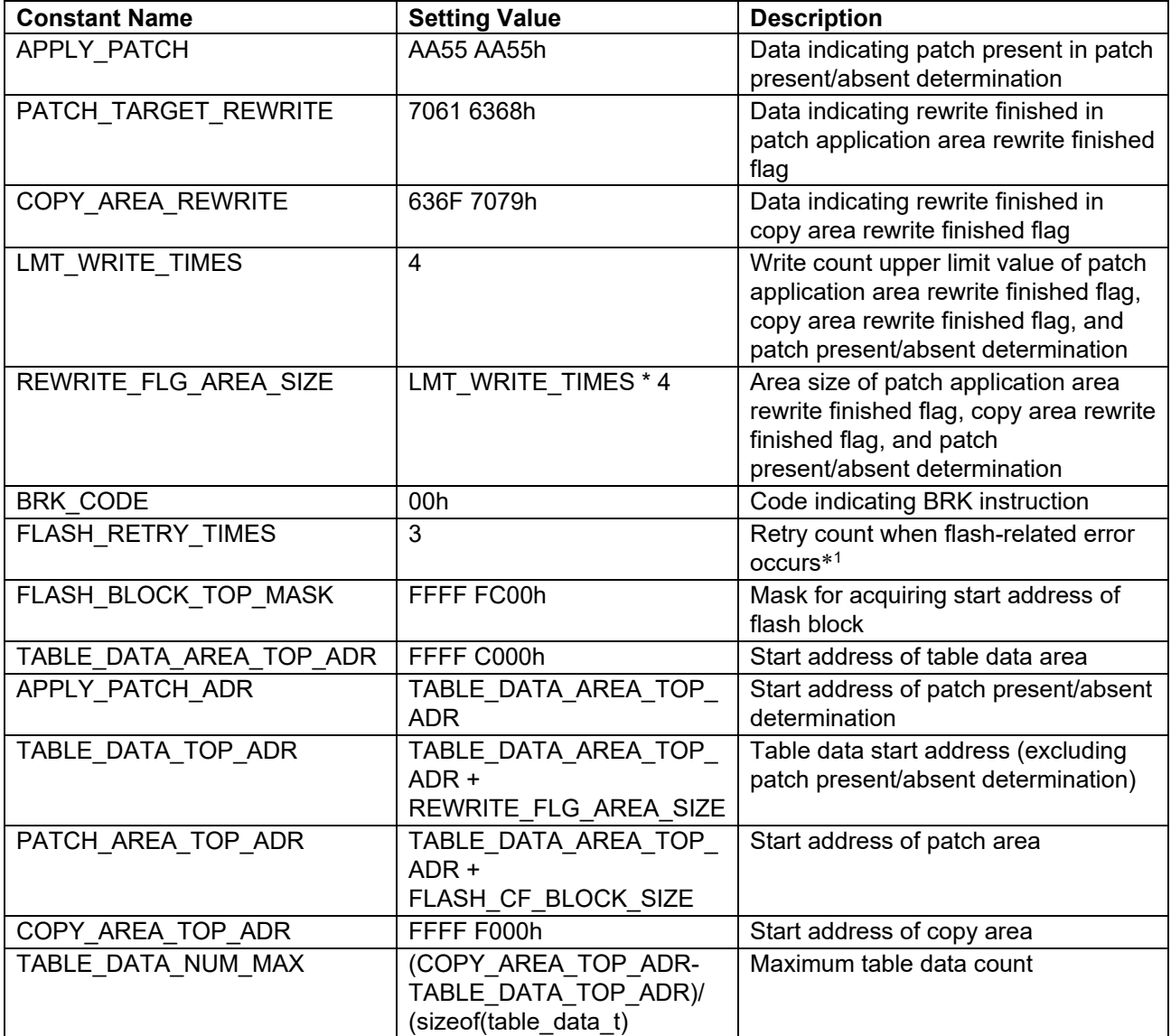

Note: 1. In the sample code, when a flash-related error occurs, an error is reported when the error continues up to the retry count specified by this setting.

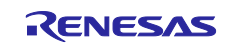

# <span id="page-21-0"></span>**4.6 Structure Listing**

[Figure 4.14](#page-21-2) lists the structures used in the sample code.

```
typedef struct
{
         uint32 t flg adr; /* FLG ADR */
         uint32_t pp_adr; /* PP_ADR */
         unit32 t table rewrite flg; /* Table data rewrite finished flag */
} table_data_t;
typedef struct
{
         uint32 t patch rewrite flg; /* Patch area rewrite finished flag */uint32_t rewrite_adr; /* Rewrite address */
         uint8_t * ppatch_prg; \frac{1}{2} /* Pointer to start address of patch program */
} patch_data_t;
```
#### **Figure 4.14 Structures Used in Sample Code**

# <span id="page-21-2"></span><span id="page-21-1"></span>**4.7 Enumeration Listing**

[Figure 4.15](#page-21-3) lists the enumerated types used in the sample code. Also included is flash\_err\_t, a structure for the RX Family simple flash module used by the sample code, so refer to it as well.

typedef enum

```
{
```

```
ROM_CORRECT_SUCCESS = 0,
       ROM_CORRECT_ERR_BUSY,
       ROM_CORRECT_ERR_ACCESSW,
       ROM_CORRECT_ERR_FAILURE,
       ROM_CORRECT_ERR_CMD_LOCKED,
       ROM_CORRECT_ERR_LOCKBIT_SET,
       ROM_CORRECT_FREQUENCY,
       ROM_CORRECT_ALIGNED,
       ROM_CORRECT_BOUNDARY,
       ROM_CORRECT_OVERFLOW,
       ROM_CORRECT_ERR_BYTES,
       ROM_CORRECT_ERR_ADDRESS,
       ROM_CORRECT_ERR_BLOCKS,
       ROM_CORRECT_ERR_PARAM,
       ROM_CORRECT_ERR_NULL_PTR,
       ROM_CORRECT_TIMEOUT,
       ROM_CORRECT_ERR_TABLE, \overline{\phantom{a}} /* Table data area error */
       ROM_CORRECT_ERR_PATCH, \frac{1}{2} /* Patch area error */
       ROM_CORRECT_ERR_COPY_AREA_FLG, /* Copy area rewrite finished flag write error */
       ROM_CORRECT_ERR_PATCH_AREA_FLG, /* Patch application area rewrite finished flag write error */
       ROM_CORRECT_NOT_APPLY /* No valid data in patch present/absent determination */
} rom_correct_err_t;
```

```
Figure 4.15 Enumerated Types Used in Sample Code
```
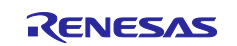

# <span id="page-22-0"></span>**4.8 Variables**

[Table 4.7](#page-22-2) lists the variables used in the sample code.

# <span id="page-22-2"></span>**Table 4.7 static Type Variables**

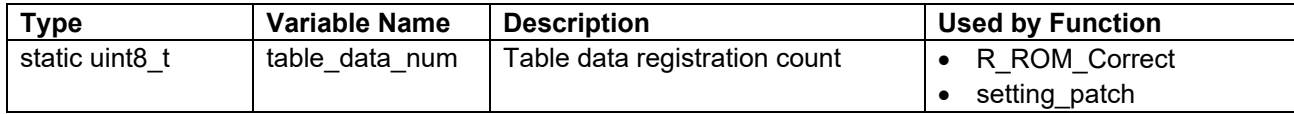

# <span id="page-22-1"></span>**4.9 Functions**

[Table 4.8](#page-22-3) lists the functions used in the sample code.

### <span id="page-22-3"></span>**Table 4.8 Functions**

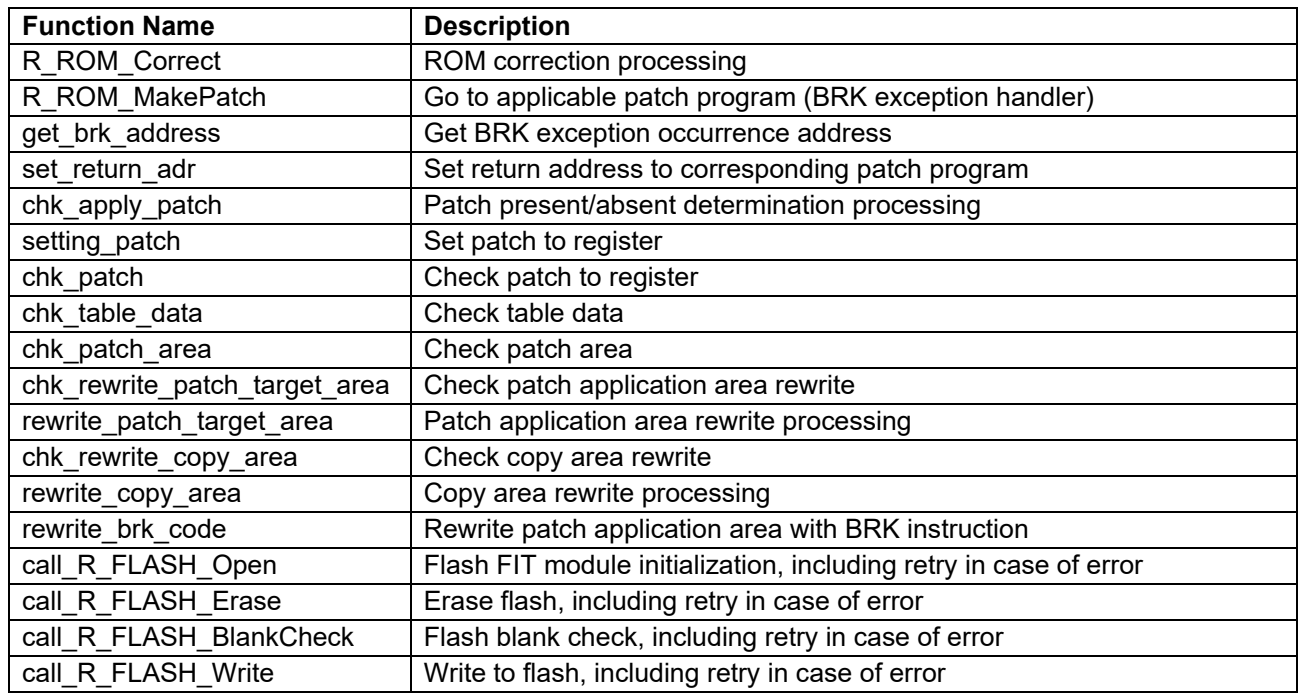

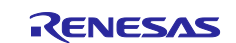

# <span id="page-23-0"></span>**4.10 Function Specifications**

The following tables list the sample code function specifications.

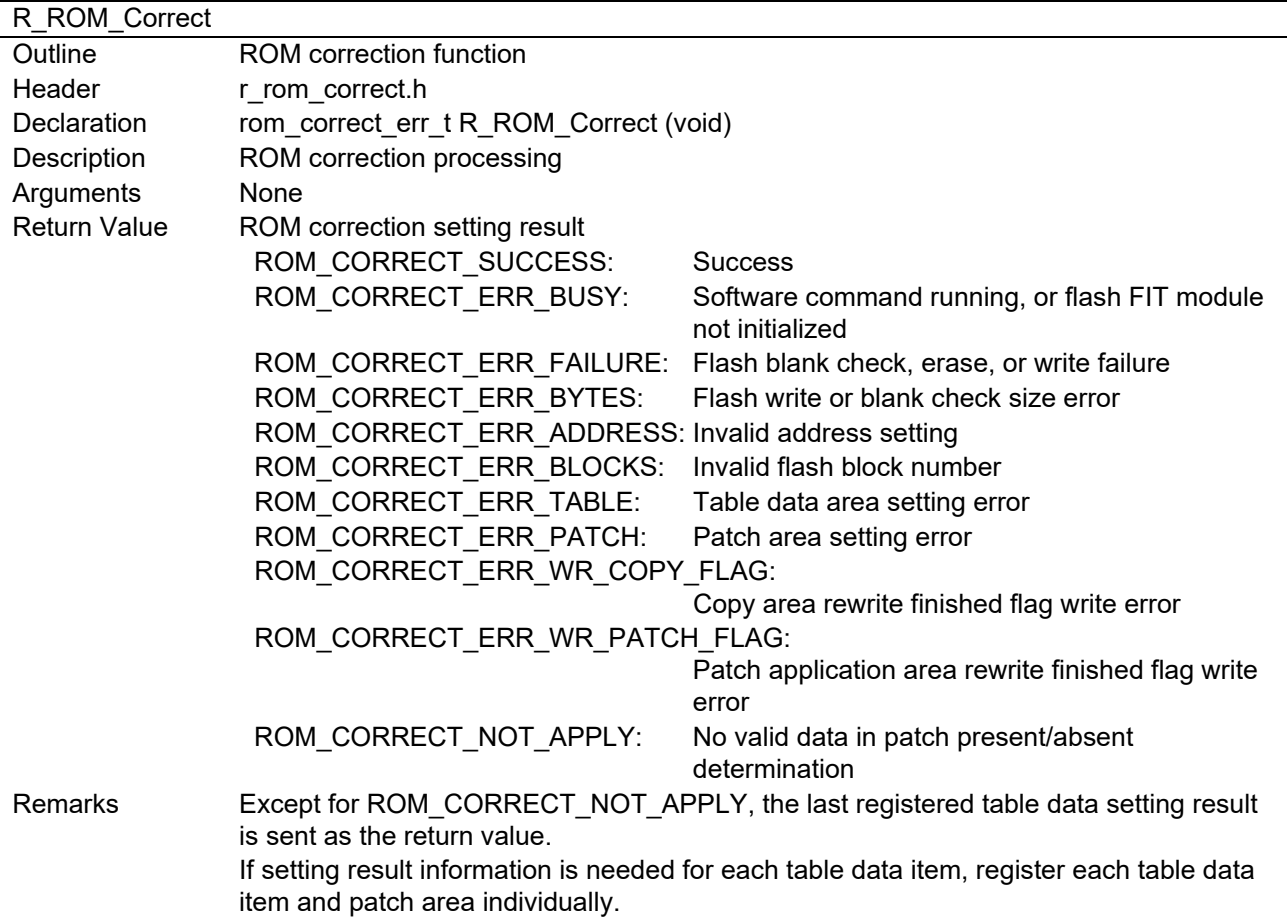

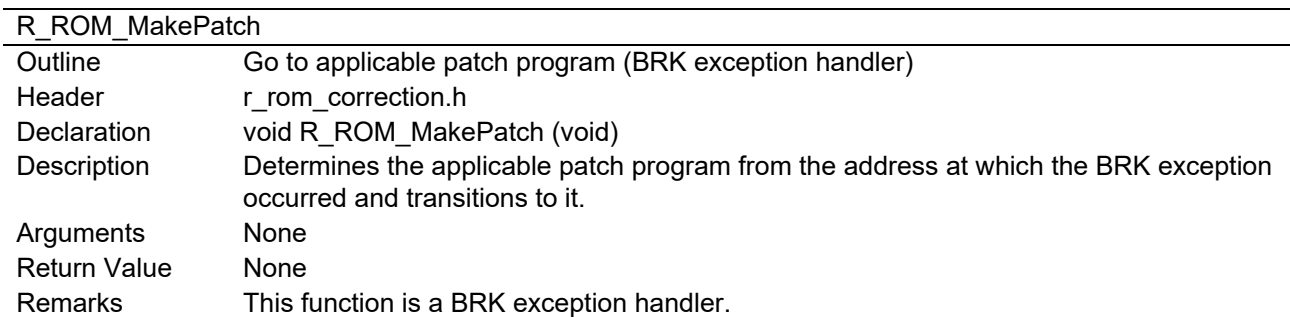

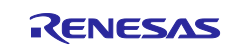

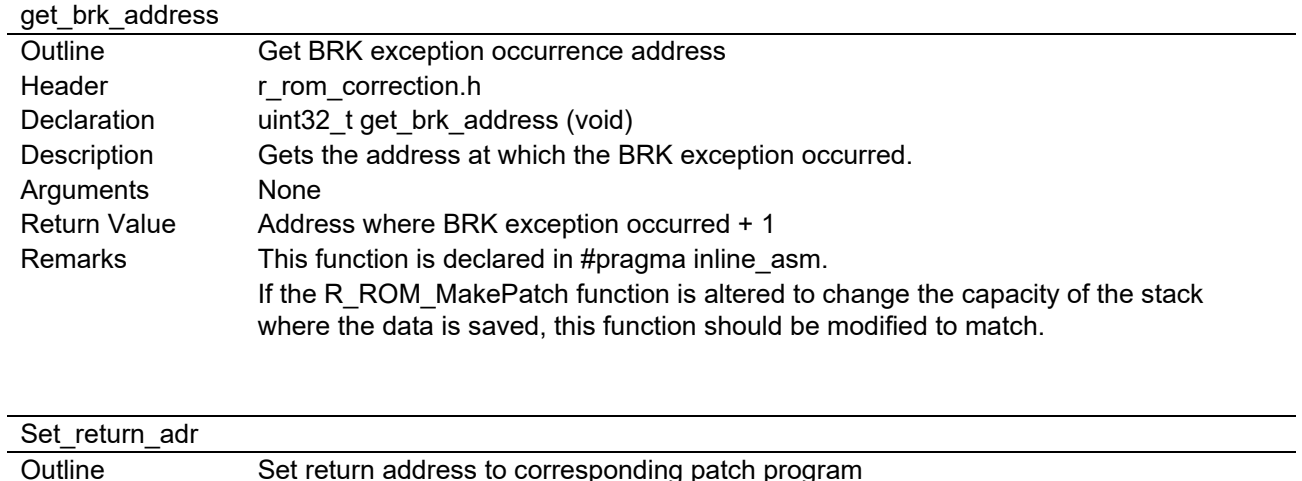

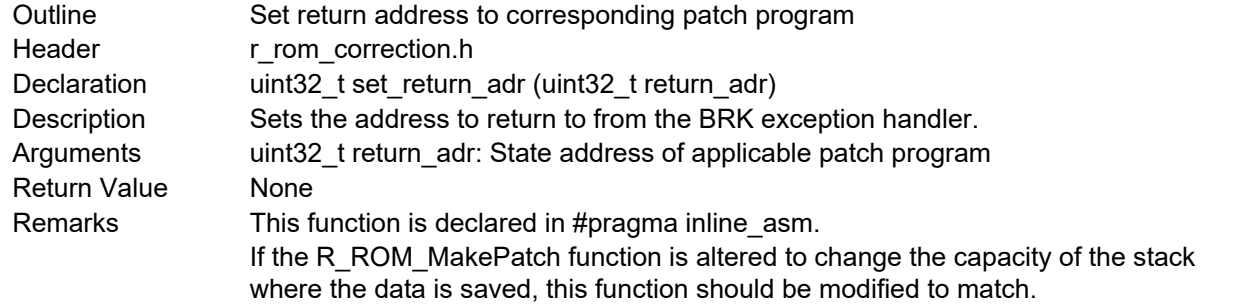

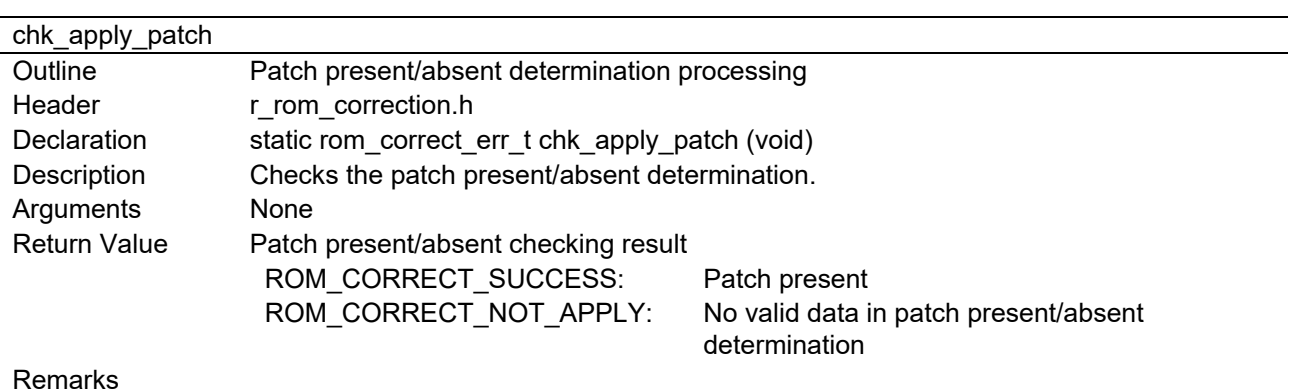

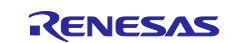

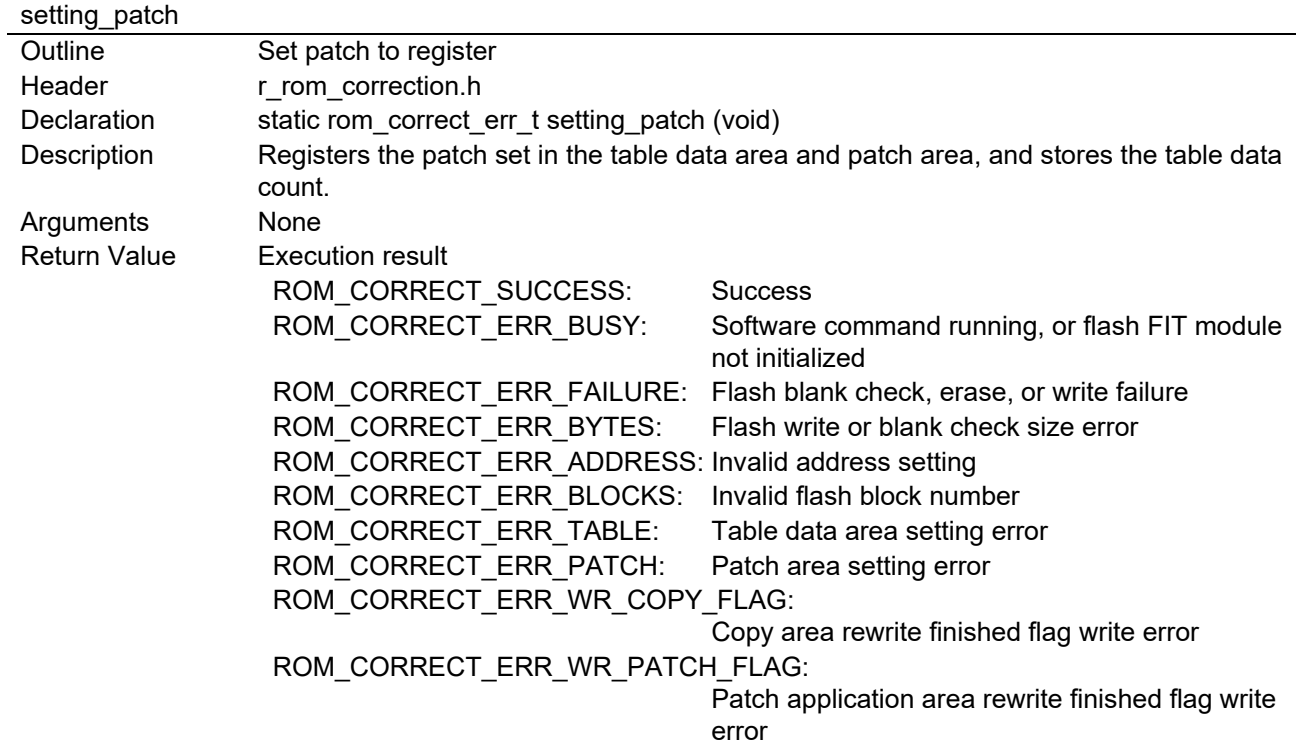

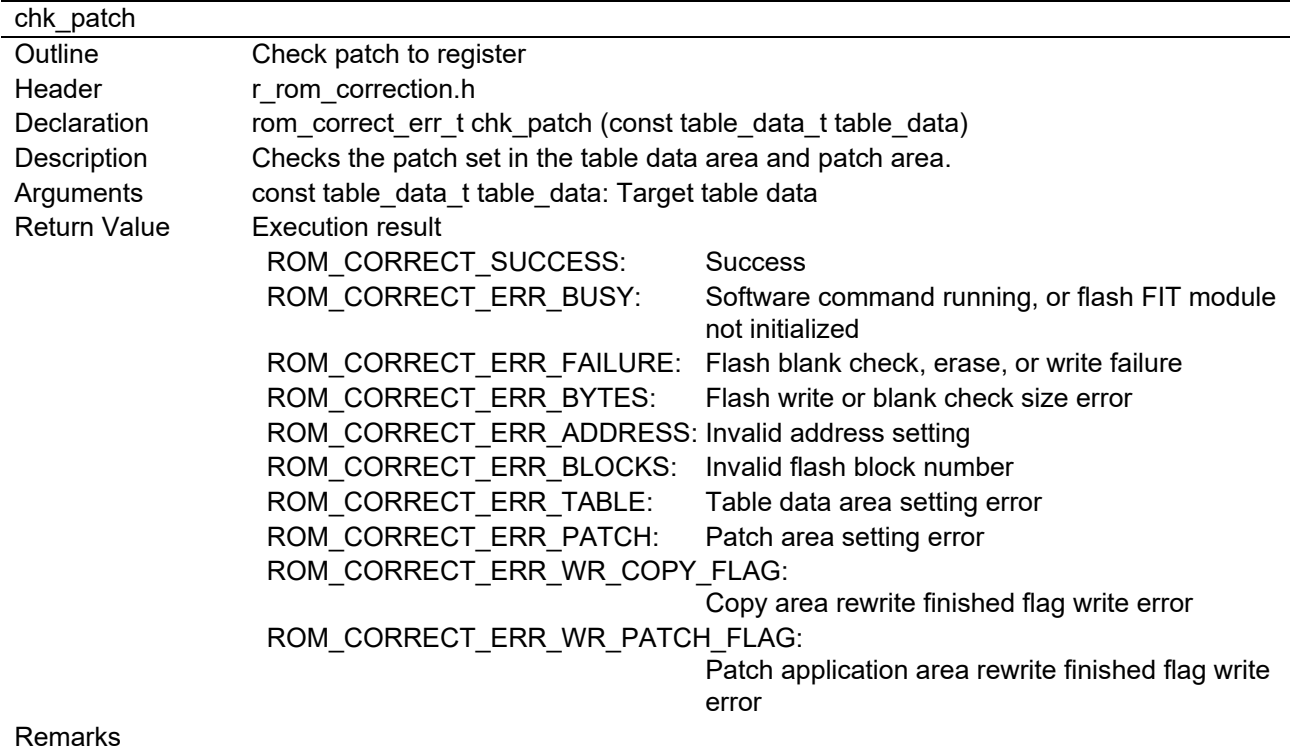

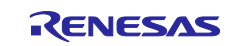

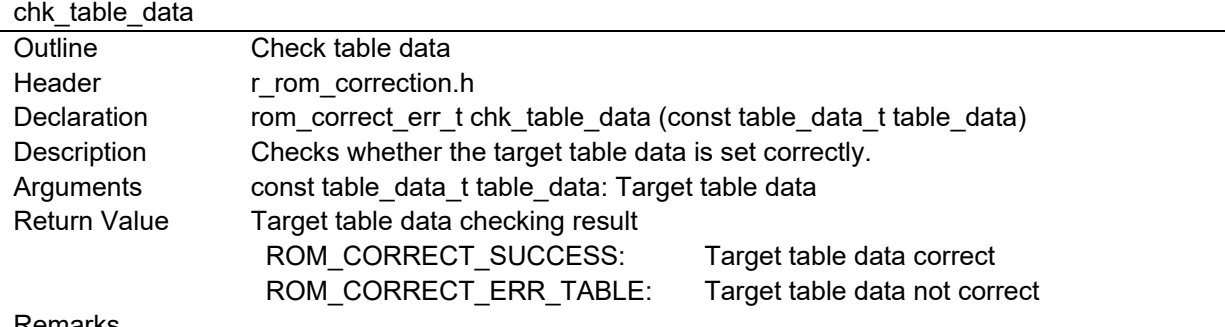

Remarks

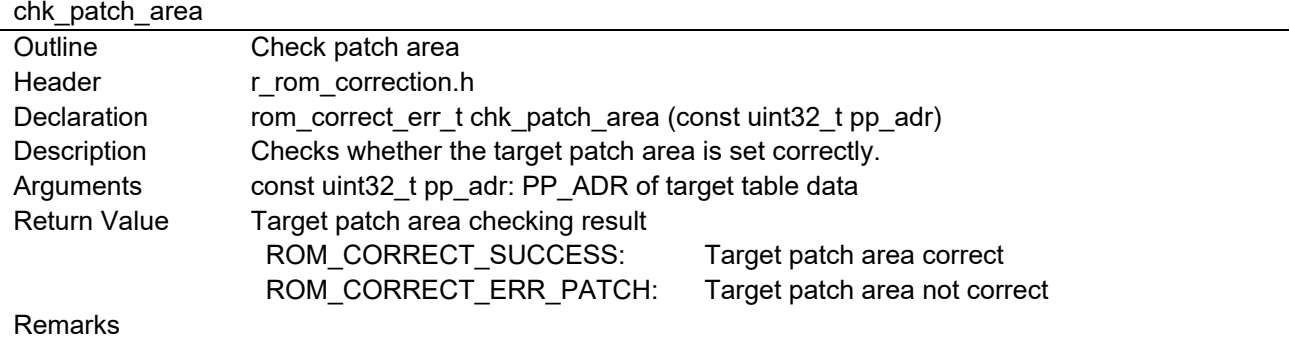

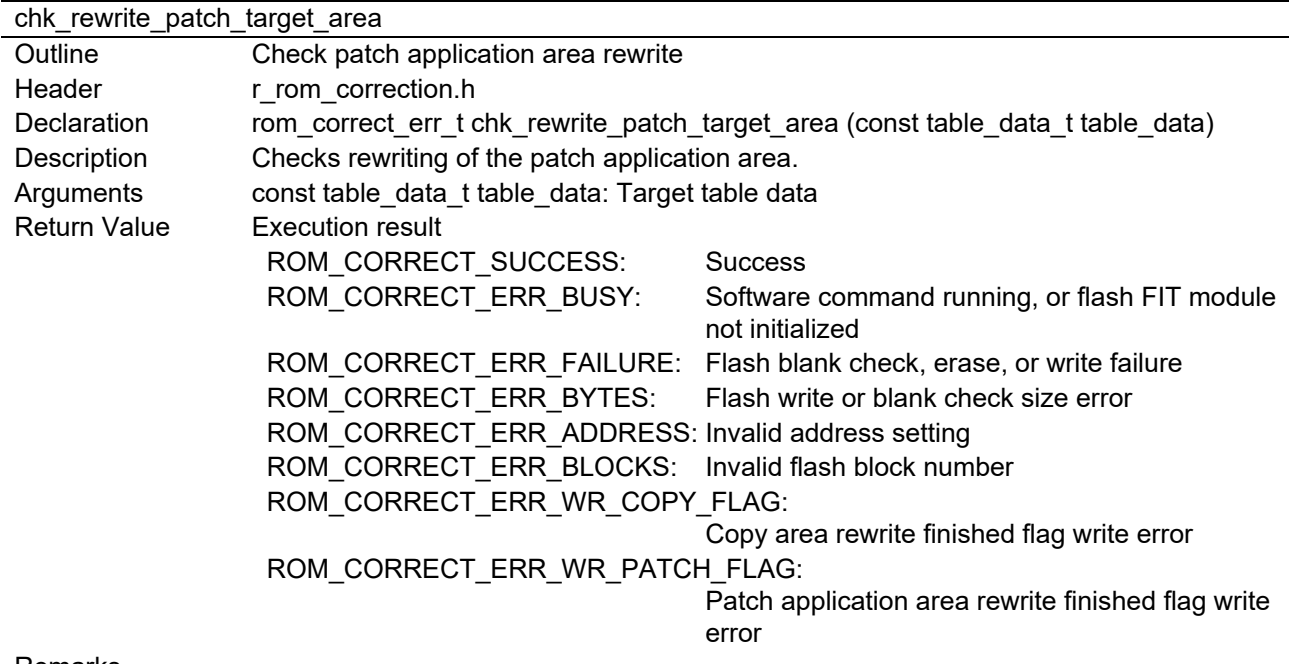

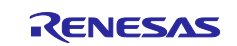

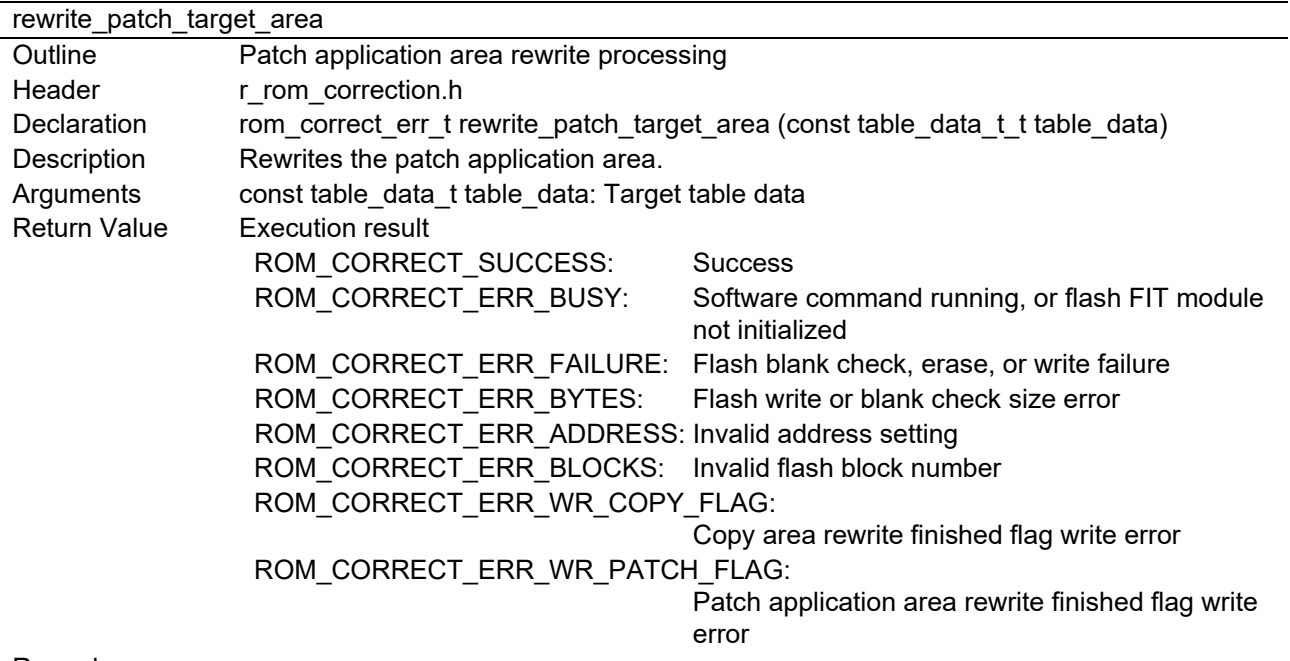

Remarks

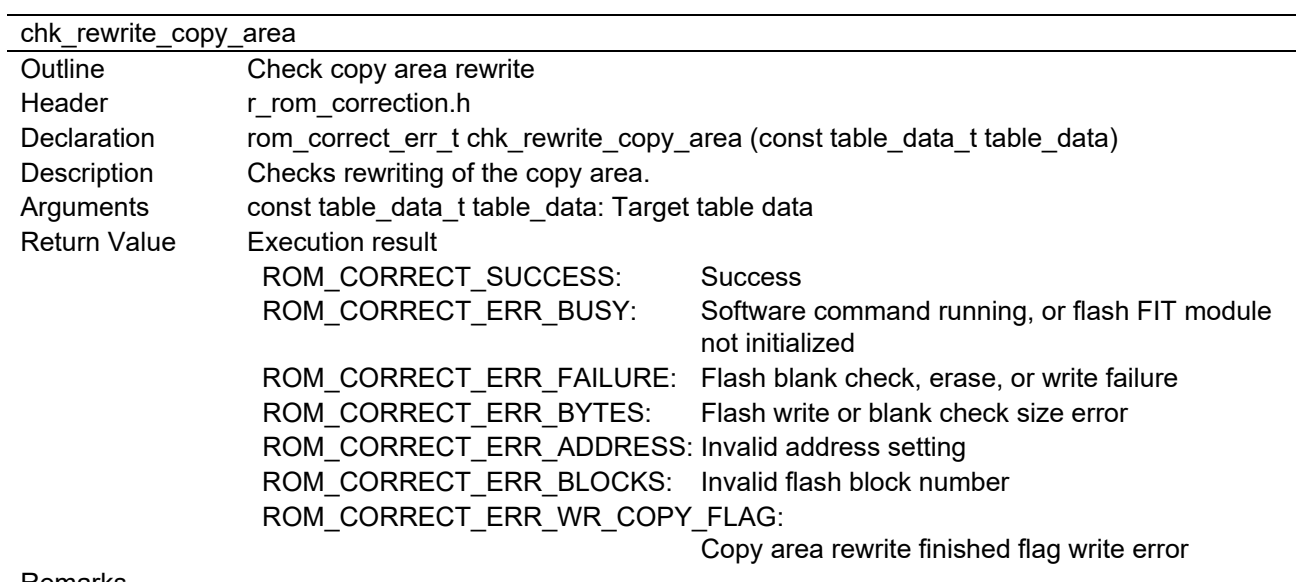

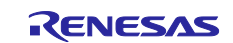

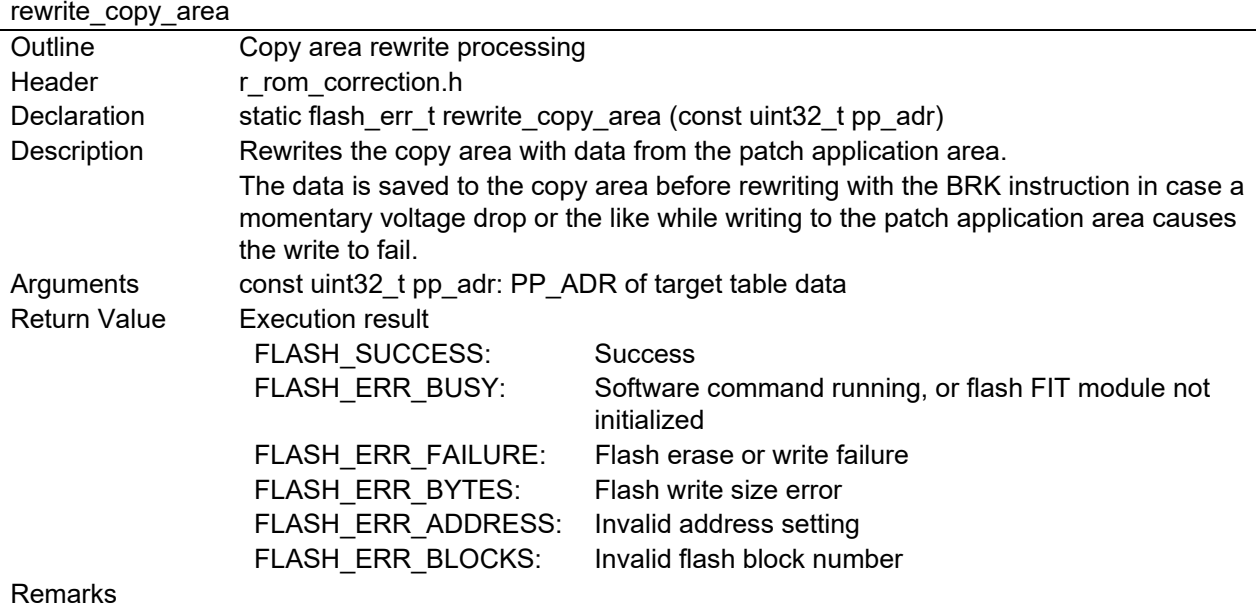

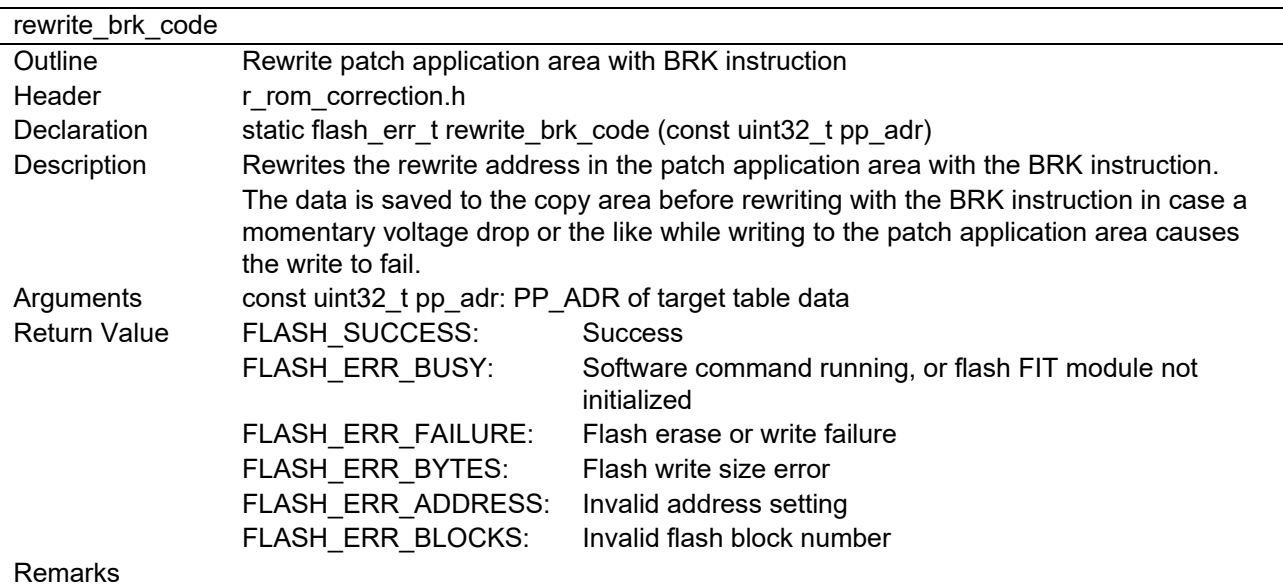

call R FLASH Open Outline Flash FIT module initialization, including retry in case of error Header r\_rom\_correction.h Declaration static flash\_err\_t call\_R\_FLASH\_Open (void) Description Initializes the flash FIT module. Includes retry in case of error. Arguments None Return Value FLASH\_SUCCESS: Success FLASH\_ERR\_BUSY: Software command running, or flash FIT module not initialized

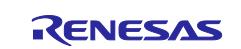

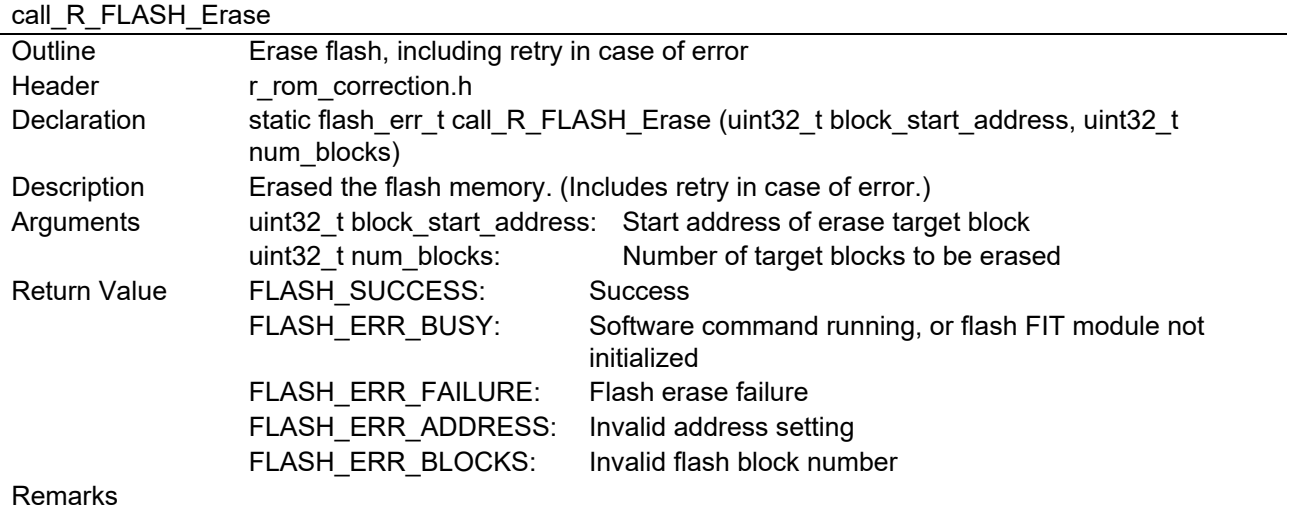

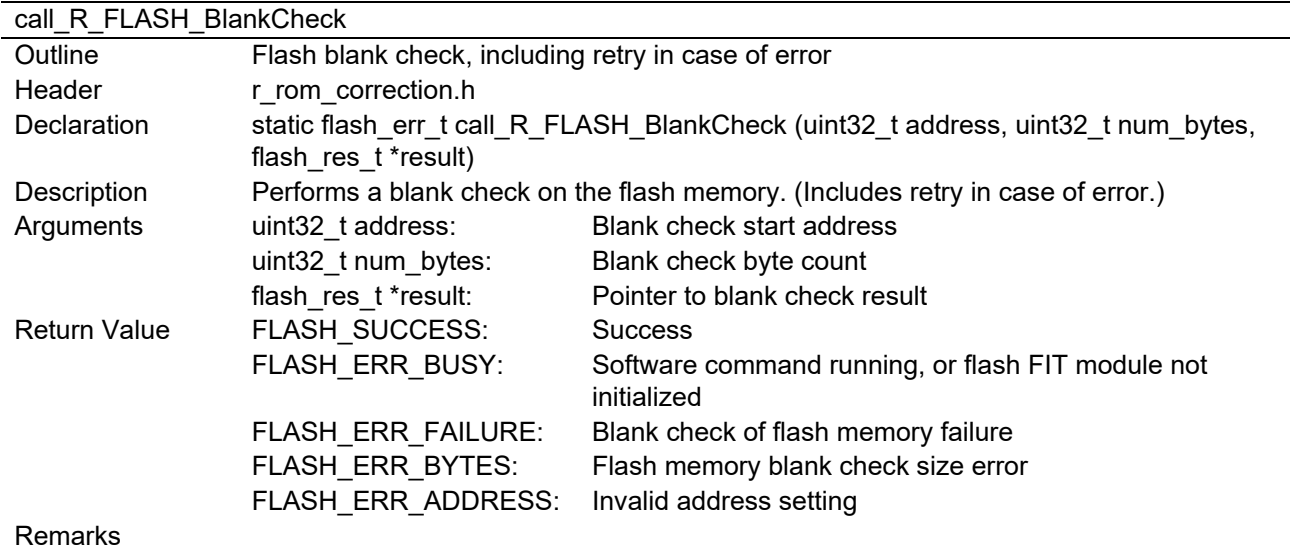

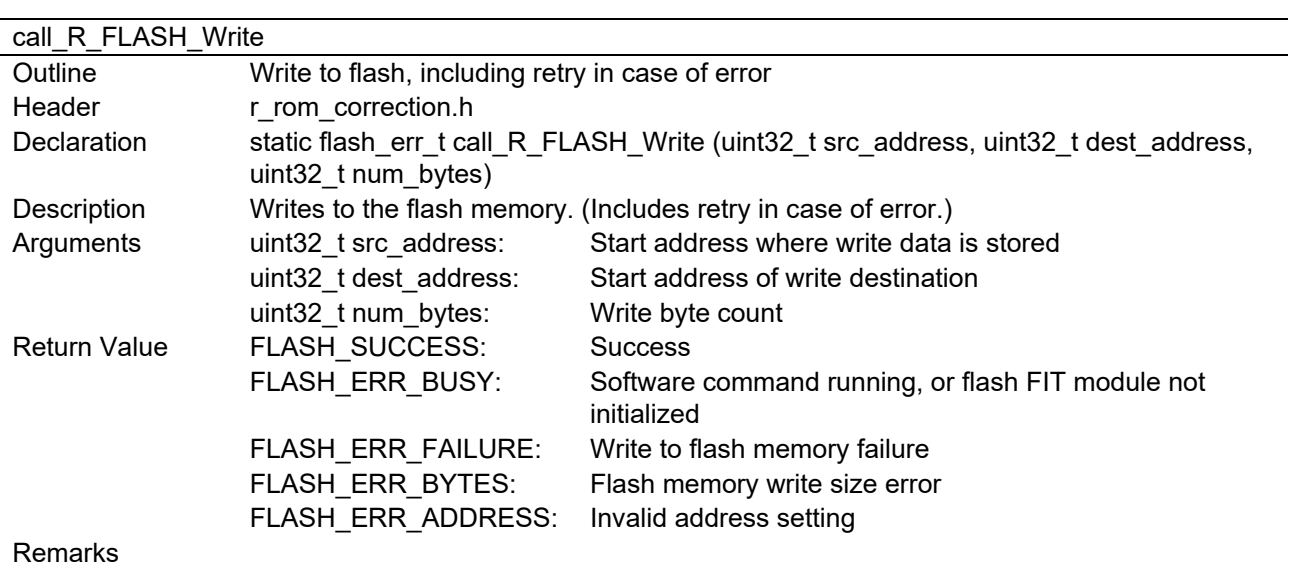

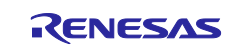

# <span id="page-30-0"></span>**5. Precautions**

# <span id="page-30-1"></span>**5.1 Precautions When Using This Application Note**

- The user should write data to the table data area and patch area beforehand using self-rewrite in P/E mode, or the like. Note that when using a serial programmer it is not possible to use a boot program to write the data.
- When writing data to the table data area and patch area, do not write FFh to the reserved areas and empty areas.
- The user's R\_ROM\_Correct function sends the last setting result registered in the table data as its return value. If setting result information is needed for each table data item, register each table data item and patch area individually.

# <span id="page-30-2"></span>**5.2 Table Data Area and Patch Area Write Procedure Examples**

Examples of the procedures for writing to the table data area and patch area implemented by the user are described below. [Figure 5.1](#page-32-0) shows a table data area write procedure example. [Figure 5.2](#page-32-1) shows a write procedure example where the write failed due to a momentary voltage drop or the like. Note that the user should make sure to run a blank check before writing data.

- 1. Only when applying a patch for the first time, write AA55 AA55h to the patch present/absent determination in the table data area. It is not necessary to write AA55 AA55h to the patch present/absent determination when applying a patch the second or subsequent times.
- 2. Write data to the table data area and to the patch area, in that order.
	- 2-1. After writing to the table data area, write the table data rewrite finished flag (inverted value of FLG\_ADR).
	- 2-2. After writing to the patch area, write the patch area rewrite finished flag (inverted value of rewrite address).
	- 2-3. Repeat steps 2-1 and 2-2 to write additional patch data. If the write fails due to a momentary voltage drop or the like, retry the write in the next empty area. Note that the table data consists of 12-byte sets comprising FLG\_ADR, PP\_ADR, and the table data rewrite finished flag. For FLG\_ADR(m), add 0Ch to the FLG ADR(m − 1) write address.
- Note: Since PP\_ADR changes when a write to the patch area fails, you will need to redo the procedure from step 2-1. Also, do not perform an erase if a write fails; write the data to the next area.

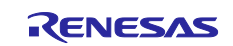

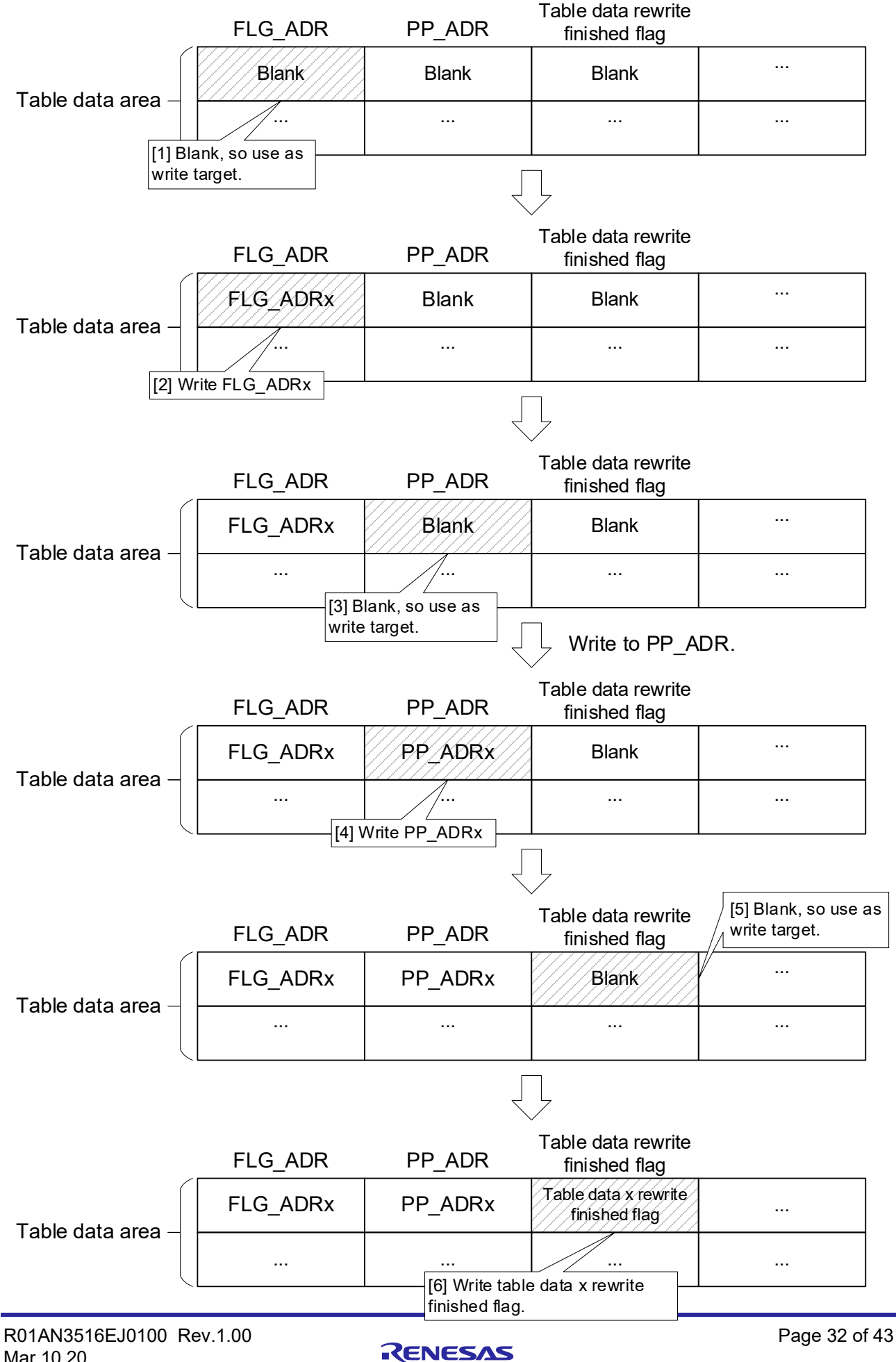

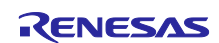

<span id="page-32-0"></span>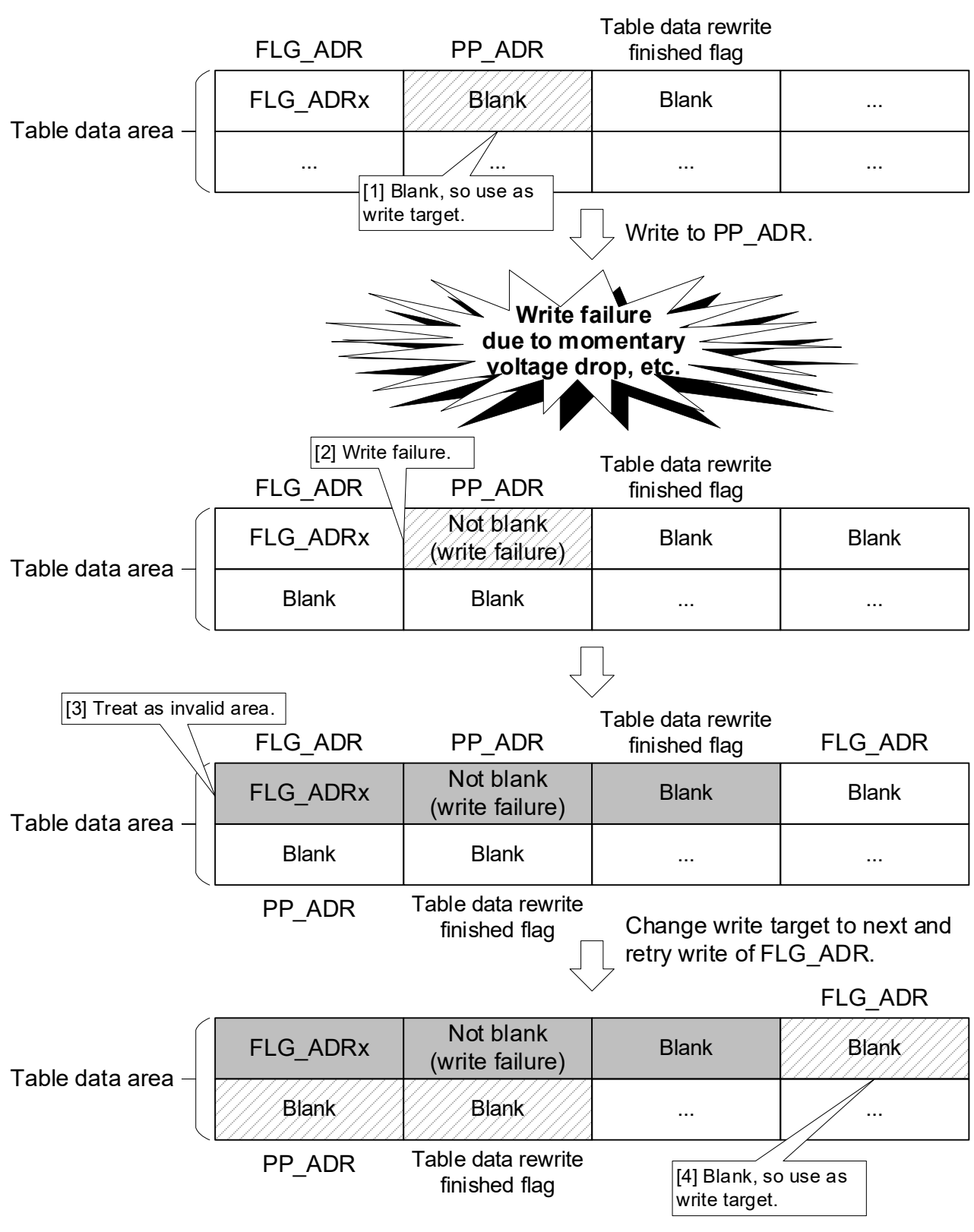

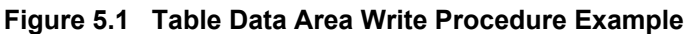

<span id="page-32-1"></span>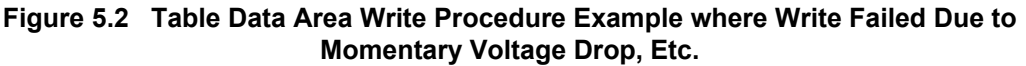

# <span id="page-33-0"></span>**5.3 Adapting Specifications to Other Products**

When adapting the source code accompanying this application note to other products, it may be necessary to increase the size of the user stack in some cases. [Figure 5.3](#page-33-1) and [Figure 5.4](#page-34-0) show examples of using a 32 KB patch application area on the RX65N.

Also, when using the flash FIT module, change the setting of FLASH\_CFG\_CODE\_FLASH\_ENABLE to 1, and refer to 2.15, Programming Code Flash from RAM, in RX Family Flash Module Using Firmware Integration Technology (R01AN2184) when adding sections.

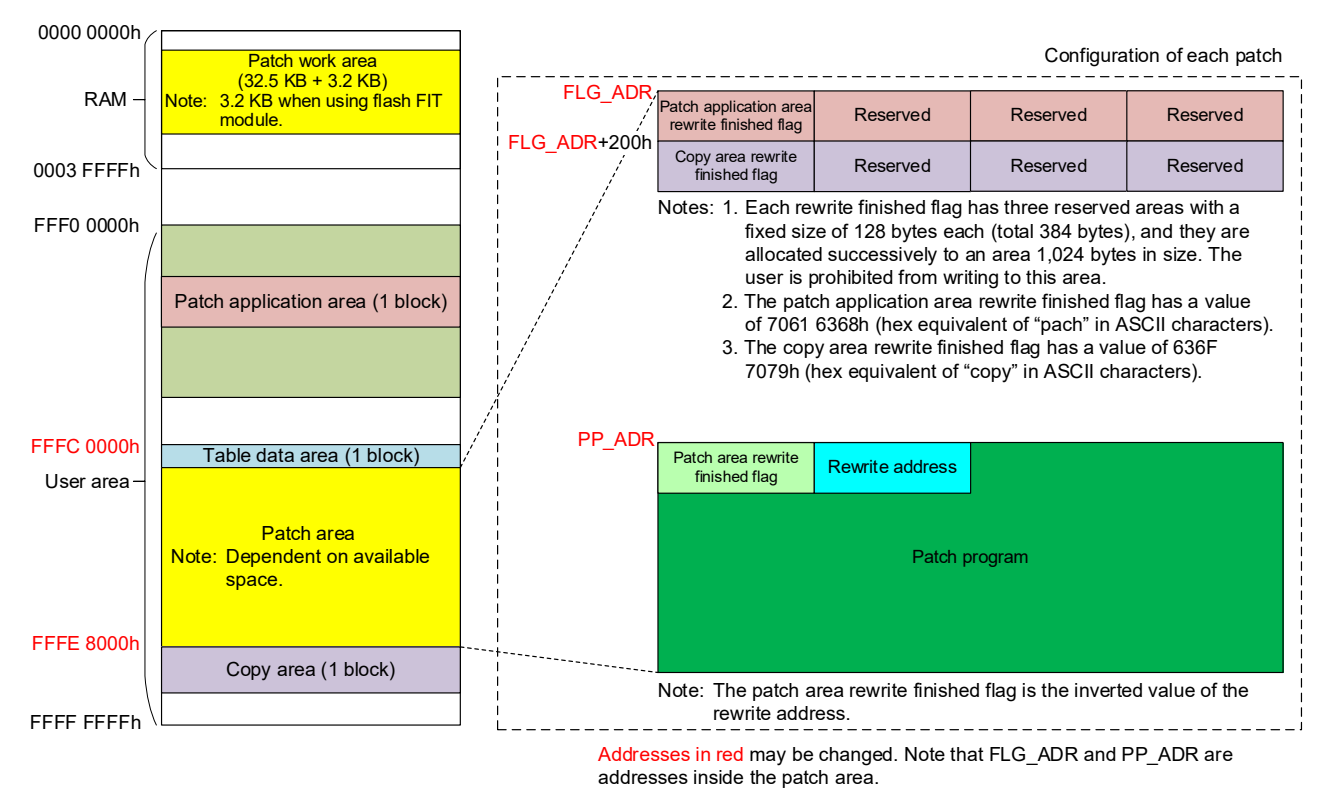

<span id="page-33-1"></span>**Figure 5.3 Conceptualization of Patch Area when Using 32 KB Patch Application Area on RX65N**

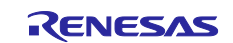

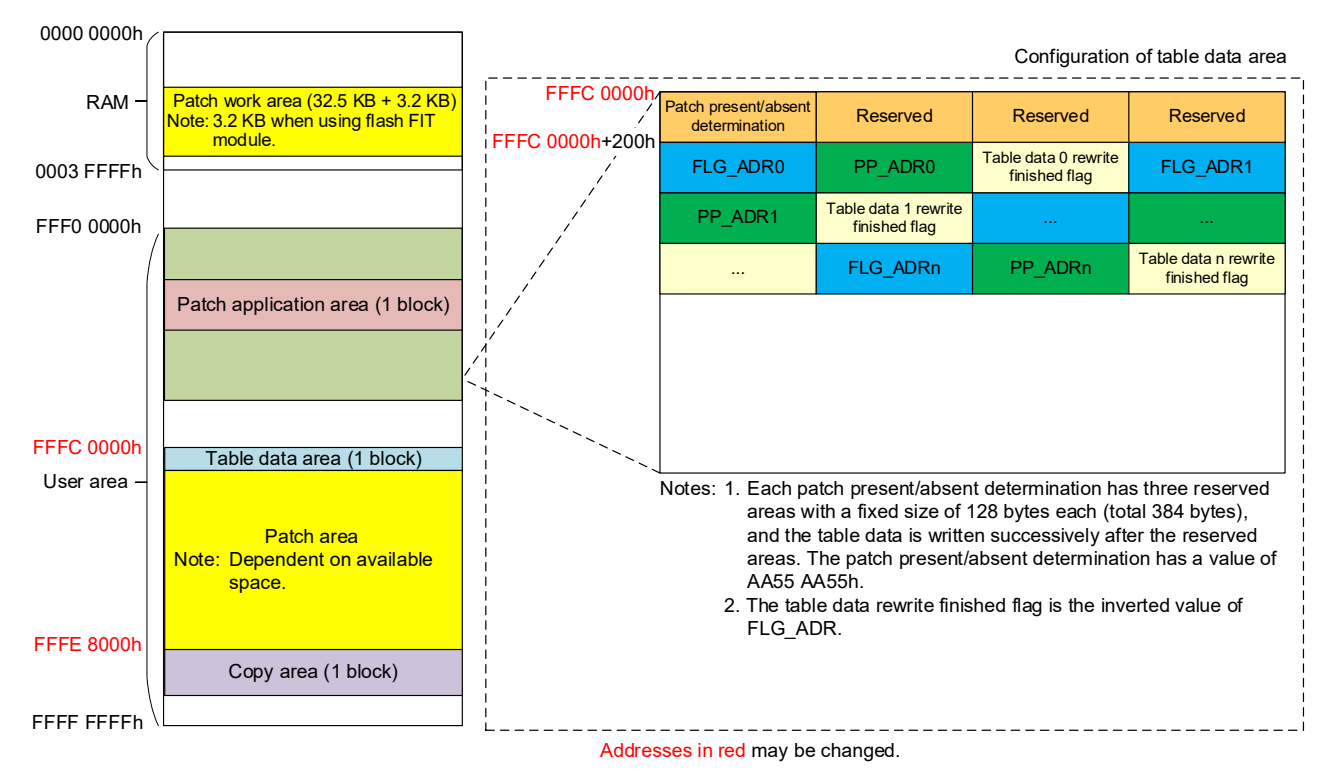

<span id="page-34-0"></span>**Figure 5.4 Conceptualization of Patch Area when Using 32 KB Table Data Area on RX65N**

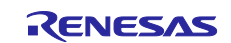

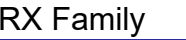

<span id="page-35-0"></span>The method of creating data for the table data area and patch area set by the user is described below, using the patch area as an example.

# <span id="page-35-1"></span>**6.1 Patch Area Data Creation Example**

[Figure 6.1](#page-35-2) shows an example of settings for patch area 0.

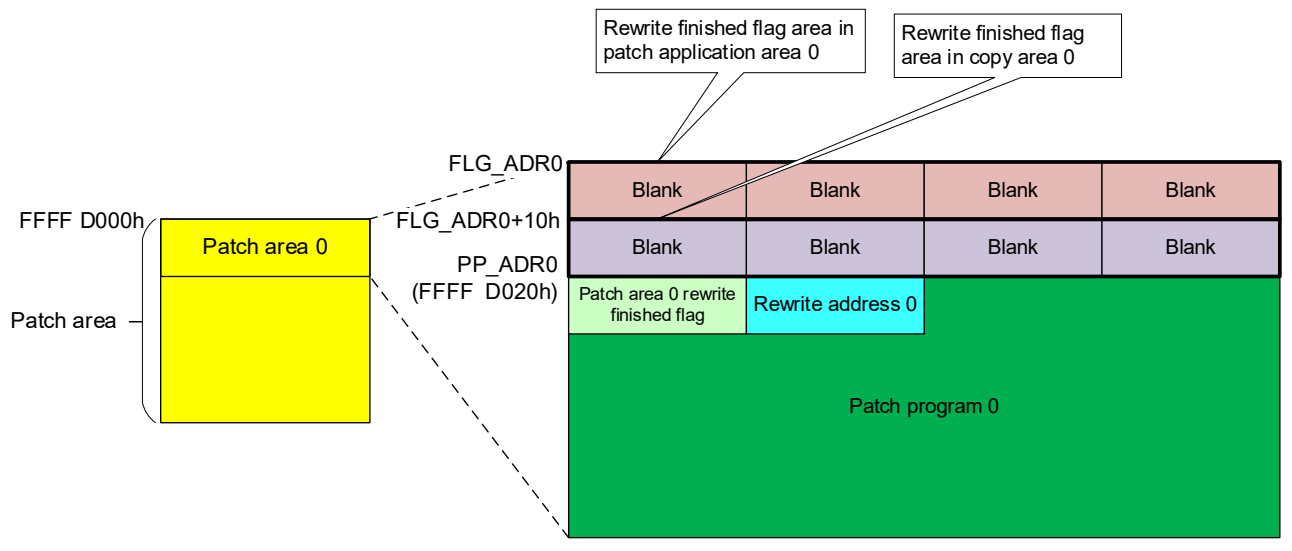

<span id="page-35-2"></span>**Figure 6.1 Example Patch Area Settings**

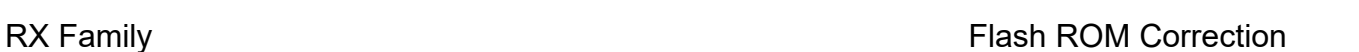

The patch area PP\_ADR0 is set using #pragma section and, after specifying the patch area rewrite finished flag and rewrite address with const declarations, the patch program code follows. For information on the write procedure, refer to [5.2, Table Data Area and Patch Area Write Procedure Examples.](#page-30-2)

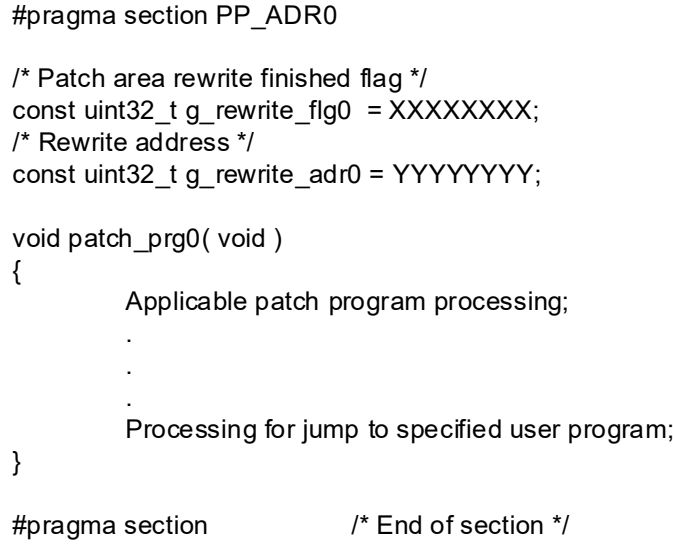

**Figure 6.2 Patch Area Code Example**

In the section above the address is set in e2 studio. In the menu bar, click **Project** → **C/C++ Project Settings**.

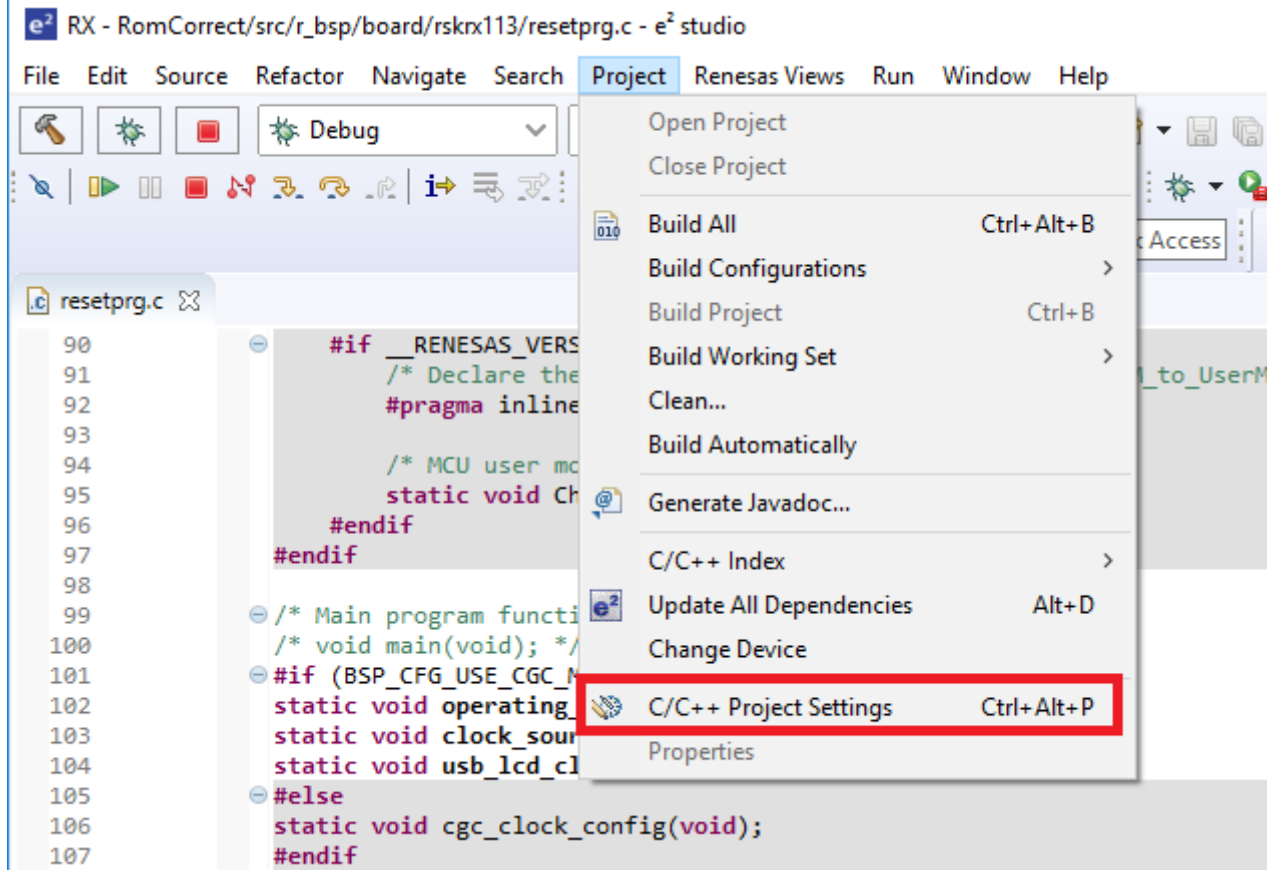

**Figure 6.3 Example Section Settings (1/2)**

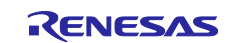

The Properties for RomCorrect window appears, as shown in [Figure 6.4.](#page-37-0) In **C/C++ Build** → **Settings** → **Linker** → **Section Viewer**, add sections **CPP\_ADR0** and **PPP\_ADR0**, set the corresponding address, and click the **OK** button.

When you build this project after this, an executable file will be generated with the section data allocated to the specified addresses.

| type filter text           | <b>Settings</b>                                         |                        |                                                                              | $\langle \rangle = \langle \rangle + \blacktriangleright$ |
|----------------------------|---------------------------------------------------------|------------------------|------------------------------------------------------------------------------|-----------------------------------------------------------|
| $\angle$ Resource          |                                                         |                        |                                                                              | A.                                                        |
| <b>Builders</b>            | $\vee$ $\otimes$ Common<br>p≌ CPU                       |                        | Sections   SU, SI, B_1, R_1, B_2, R_2, B, R, RPFRAM/04, C_1, C_2, C, C\$*, D | $\mathbf{m}$                                              |
| $\vee$ C/C++ Build         | PIC/PID                                                 |                        |                                                                              |                                                           |
| <b>Build Variables</b>     |                                                         |                        |                                                                              |                                                           |
| Environment                | Miscellaneous                                           |                        |                                                                              |                                                           |
| Logging                    | $\vee$ $\otimes$ Compiler<br>$\vee$ $\mathbb{R}$ Source |                        |                                                                              |                                                           |
| Settings                   | Advanced                                                |                        |                                                                              |                                                           |
| <b>Stack Analysis</b>      | <b>图 Object</b>                                         |                        |                                                                              |                                                           |
| <b>Tool Chain Editor</b>   | <i>⊠</i> List                                           | т                      |                                                                              | ×                                                         |
| C/C++ General              | $\vee$ <sup>8</sup> Optimization                        | <b>Section Viewer</b>  |                                                                              |                                                           |
| $>$ MCU                    | Advanced                                                | <b>Address</b>         | <b>Section Name</b>                                                          | ۸                                                         |
| <b>Project References</b>  | <b><sup>29</sup></b> Output                             |                        |                                                                              |                                                           |
| <b>Refactoring History</b> | MISRA C Rule Check                                      |                        | <b>B_2</b>                                                                   |                                                           |
| Renesas QE                 | Miscellaneous                                           |                        | $R_2$                                                                        |                                                           |
| <b>Run/Debug Settings</b>  | / User                                                  |                        | B                                                                            |                                                           |
| <b>Task Tags</b>           | $\vee$ $\otimes$ Assembler                              |                        | R                                                                            |                                                           |
| > Validation               | Source                                                  |                        | <b>RPFRAM</b>                                                                |                                                           |
|                            | <b><sup>29</sup></b> Object                             | 0xFFFC0000             | $C_1$ 1                                                                      |                                                           |
|                            | <b>◎</b> List                                           |                        | $C_2$                                                                        | <b>Add Section</b>                                        |
|                            | Optimization                                            |                        | c                                                                            | New Overlay                                               |
|                            | Miscellaneous                                           |                        | $CS*$                                                                        |                                                           |
|                            | i. User                                                 |                        | D*                                                                           | <b>Remove Section</b>                                     |
|                            | $\vee$ $\otimes$ Linker                                 |                        | W*                                                                           | Move Up                                                   |
|                            | $\vee$ $\otimes$ Input                                  |                        | L                                                                            | Move Down                                                 |
|                            | Advanced                                                |                        | P                                                                            |                                                           |
|                            | $\vee$ $\otimes$ Output                                 |                        | PFRAM                                                                        |                                                           |
|                            | Advanced                                                | 0xFFFC3000             | PSAMPLE_AREA0                                                                |                                                           |
|                            | <i>⊠</i> List                                           | 0xFFFC3400             | <b>PSAMPLE AREA1</b>                                                         |                                                           |
|                            | <b>S</b> Optimization                                   | 0xFFFFD020             | CPP_ADR0                                                                     |                                                           |
|                            | $\vee$ $\otimes$ Section                                |                        | PPP_ADR0                                                                     |                                                           |
|                            | Symbol file                                             | OxFFFFFF80             | <b>FIXEDVECT</b>                                                             |                                                           |
|                            | Advanced                                                |                        |                                                                              |                                                           |
|                            | Subcommand file                                         | Override Linker Script |                                                                              |                                                           |
|                            | Miscellaneous                                           |                        |                                                                              |                                                           |
|                            | / User                                                  |                        |                                                                              | <b>Browse</b>                                             |
|                            | $\vee$ $\otimes$ Library Generator<br>i≌ Mode           |                        | Export<br><b>Re-Apply</b><br>Import                                          |                                                           |
|                            | Standard Library                                        |                        |                                                                              |                                                           |
|                            | ◎ Object                                                |                        |                                                                              | OK<br>Cancel                                              |
|                            | $\vee$ <sup>8</sup> Optimization                        |                        |                                                                              |                                                           |
|                            | Advanced                                                |                        |                                                                              |                                                           |
|                            | Miscellaneous                                           |                        |                                                                              |                                                           |
|                            | / <sup>※</sup> User                                     |                        |                                                                              |                                                           |
|                            | $\vee$ $\otimes$ Converter                              |                        |                                                                              |                                                           |
|                            | <b>Dutput</b>                                           |                        |                                                                              |                                                           |
|                            | Hex format                                              |                        |                                                                              |                                                           |
|                            | CRC Operation                                           |                        |                                                                              |                                                           |
|                            | Miscellaneous                                           |                        |                                                                              |                                                           |
|                            | i <sup>®</sup> User                                     |                        |                                                                              |                                                           |
|                            | $\langle$                                               | $\,$                   |                                                                              | ٧                                                         |
|                            |                                                         |                        |                                                                              |                                                           |

<span id="page-37-0"></span>**Figure 6.4 Example Section Settings (2/2)**

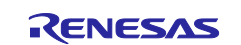

# <span id="page-38-0"></span>**6.2 Example of Procedure for Exporting Data from Patch Area**

The procedure for exporting data from a specified memory area is described below.

Connect  $e^2$  studio to the user system, download the program, and then in the menu bar click **Window**  $\rightarrow$ **Show View**  $\rightarrow$  **Memory** to display the **Memory** window (see [Figure 6.5\)](#page-38-1).

|                                              | $e^2$ RX - RomCorrect/src/r bsp/board/rskrx113/resetprg.c - $e^2$ studio                              |                             |                     |                         |                |  |
|----------------------------------------------|----------------------------------------------------------------------------------------------------|-----------------------------|---------------------|-------------------------|----------------|--|
|                                              | File Edit Source Refactor Navigate Search Project Renesas-Views Run Window Help                       |                             |                     |                         |                |  |
| $\triangle$<br>袮                             | <b>参 Debug</b><br><b>c</b> <sup>*</sup> RomCorrect.x<br>$\checkmark$                                  | New Window                  |                     |                         |                |  |
|                                              |                                                                                                    | Editor<br>$\rightarrow$     |                     |                         |                |  |
|                                              |                                                                                                    | Appearance<br>$\rightarrow$ |                     |                         |                |  |
| $\mathbb{C}$ resetpra.c $\boxtimes$          |                                                                                                    |                             |                     |                         |                |  |
|                                              |                                                                                                    | <b>Show View</b>            | $\bullet$           | <b>Breakpoints</b>      | Alt+Shift+Q, B |  |
| 90<br>91                                     | $\Theta$<br>#if RENESAS VERSION < 0x01010000<br>$\overline{I^*}$ Declare the contents of the function | Perspective                 | ▣                   | Console                 | Alt+Shift+Q.C  |  |
| 92                                           | #pragma inline asm Change PSW PM to Use                                                               | Navigation                  |                     | Debug                   |                |  |
| 93                                           |                                                                                                    |                             |                     | <b>Debugger Console</b> |                |  |
| 94                                           | /* MCU user mode switcher function decl g=                                                            | <b>Refresh Debug Views</b>  | 晹<br>and of         | Disassembly             |                |  |
| 95<br>96                                     | static void Change PSW PM to UserMode(v<br>#endif                                                     | Preferences                 |                     |                         |                |  |
| 97                                           | #endif                                                                                                |                             | ø                   | Error Log               | Alt+Shift+Q, L |  |
| 98                                           |                                                                                                    |                             |                     | Executables             |                |  |
| 99                                           | $\Theta$ /* Main program function declaration */<br>$/*$ void main(void); $*/$                        |                             |                     | 60 Expressions          |                |  |
| 100<br>101                                   | $\oplus$ #if (BSP CFG USE CGC MODULE == 0)                                                            |                             | n                   | Memory                  |                |  |
| 102                                          | static void operating frequency set(void);                                                            |                             |                     | <b>Memory Browser</b>   |                |  |
| 103                                          | static void clock source select(void);                                                                |                             |                     | <b>Modules</b>          |                |  |
| 104<br>105                                   | static void usb lcd clock source select(void);<br>$@$ #else                                           |                             |                     |                         |                |  |
| 106                                          | static void cgc_clock_config(void);                                                                   |                             | 駏                   | Outline                 | Alt+Shift+Q.O  |  |
| 107                                          | #endif                                                                                                |                             | 뮒                   | Peripherals             |                |  |
| 108                                          |                                                                                                    |                             | 盟                   | Problems                | Alt+Shift+Q.X  |  |
| 109<br>111                                   | ⊕ * Function name: PowerON Reset PC.                                                                  |                             | $\frac{1010}{0101}$ | Registers               |                |  |
| 4,136 fffc087c                               | ⊖ void PowerON Reset PC(void)                                                                         |                             |                     | Signals                 |                |  |
| 137                                          | Ł<br>ttack.pointers.are.setup.prior.to.calling.this.functionsee.comme./*                              |                             |                     | <b>Smart Browser</b>    |                |  |
| 2,138                                        |                                                                                                    |                             |                     | <b>Smart Manual</b>     |                |  |
| 139<br>140                                   | <b>AAAAAAA</b><br>/* Initialise.the.MCU.processor.word.*/                                             |                             | œ,                  |                         |                |  |
| 141                                          | $\theta$ #ifRENESAS.VERSION>=.0x01010000.                                                             |                             |                     | Tasks                   |                |  |
| 2142 fffc088a                                | set_intb((void*)sectop("C\$VECT"));                                                                   |                             | $(x) =$             | Variables               | Alt+Shift+Q V  |  |
| 143<br>144<br><b><i><u>Parameter</u></i></b> | $e$ #else<br>set inth((unsigned long) sector("C\$VECT"));                                             |                             |                     | Other                   | Alt+Shift+Q.Q  |  |

**Figure 6.5 Displaying Memory Window**

<span id="page-38-1"></span>The **Memory** window appears, as shown in [Figure 6.6.](#page-38-2) In the **Memory** window, click the **Add Memory Monitor** button.

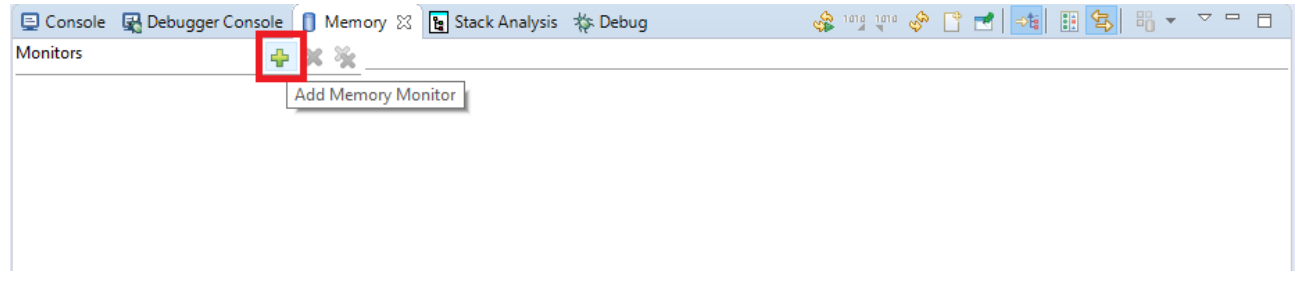

**Figure 6.6 Memory Window**

<span id="page-38-3"></span><span id="page-38-2"></span>The **Monitor Memory** window appears, as shown in [Figure 6.7.](#page-38-3) Enter the address of the memory area you wish to view, then click the **OK** button.

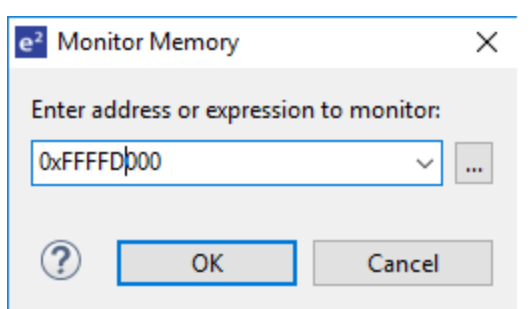

**Figure 6.7 Monitor Memory Window**

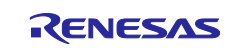

The memory area at the specified address is displayed as shown in [Figure 6.8.](#page-39-0)

| □ Console ■ Debugger Console   ■ Memory ※     B Stack Analysis \$ Debug |                                                                                              |                  |                  |                  |                  |  |              |
|-------------------------------------------------------------------------|----------------------------------------------------------------------------------------------|------------------|------------------|------------------|------------------|--|--------------|
| <b>Monitors</b>                                                         | → ※ ※ OxFFFFD000 : 0xFFFFD000 < Hex Integer> $\mathbb{X}\setminus\frac{1}{2}$ New Renderings |                  |                  |                  |                  |  |              |
| 0xFFFFD000                                                              | Address                                                                                      | $0 - 3$          | $4 - 7$          | $8 - B$          | $C - F$          |  | $\wedge$     |
|                                                                         | 00000000FFFFD000                                                                             | <b>FFFFFFFFF</b> | <b>FFFFFFFF</b>  | <b>FFFFFFFFF</b> | <b>FFFFFFFFF</b> |  |              |
|                                                                         | 00000000FFFFD010                                                                             | <b>FFFFFFFF</b>  | <b>FFFFFFFF</b>  | <b>FFFFFFFF</b>  | <b>FFFFFFFF</b>  |  |              |
|                                                                         | 00000000FFFFD020                                                                             | 0003CF7F         | <b>FFFC3080</b>  | 22EEFB03         | E4F408C0         |  |              |
|                                                                         | 00000000FFFFD030                                                                             | F0E2F015         | 901EFBEC         | 017FFC30         | 017F002E         |  |              |
|                                                                         | 00000000FFFFD040                                                                             | 00000002         | <b>FFFFFFFFF</b> | <b>FFFFFFFFF</b> | <b>FFFFFFFFF</b> |  |              |
|                                                                         | 00000000FFFFD050                                                                             | <b>FFFFFFFFF</b> | <b>FFFFFFFF</b>  | <b>FFFFFFFF</b>  | <b>FFFFFFFF</b>  |  |              |
|                                                                         | 00000000FFFFD060                                                                             | <b>FFFFFFFFF</b> | <b>FFFFFFFF</b>  | <b>FFFFFFFFF</b> | <b>FFFFFFFFF</b> |  |              |
|                                                                         | 00000000FFFFD070                                                                             | <b>FFFFFFFFF</b> | <b>FFFFFFFFF</b> | <b>FFFFFFFFF</b> | <b>FFFFFFFFF</b> |  |              |
|                                                                         | 00000000FFFFD080                                                                             | <b>FFFFFFFF</b>  | <b>FFFFFFFF</b>  | <b>FFFFFFFF</b>  | <b>FFFFFFFF</b>  |  |              |
|                                                                         | 00000000FFFFD090                                                                             | <b>FFFFFFFFF</b> | <b>FFFFFFFFF</b> | <b>FFFFFFFFF</b> | <b>FFFFFFFFF</b> |  |              |
|                                                                         | 00000000FFFFD0A0                                                                             | <b>FFFFFFFFF</b> | <b>FFFFFFFFF</b> | <b>FFFFFFFF</b>  | <b>FFFFFFFFF</b> |  |              |
|                                                                         | <b>GGGGGGGGFFFFDGRG</b>                                                                      | EFFEFEEE         | EFFEFEEE         | FEFEFEE          | EFFEFEEE         |  | $\checkmark$ |

**Figure 6.8 Memory Area Display**

<span id="page-39-0"></span>The method of exporting data from the specified memory area is as follows. Click the **Export** button in the **Memory** window (see [Figure 6.9\)](#page-39-1).

| Debugger Console | <b>Π</b> Memory ⊠<br>B Stack Analysis 称 Debug                               |                  |                  | $\frac{1}{\sqrt{2}}$ ion $\frac{1}{2}$ ion $\frac{1}{\sqrt{2}}$ |                  | ■ ◎ ■ ~<br>8.<br>$\mathbf{v}$ | $\triangledown$ = $\blacksquare$ |
|------------------|-----------------------------------------------------------------------------|------------------|------------------|-----------------------------------------------------------------|------------------|-------------------------------|----------------------------------|
| <b>Monitors</b>  | + X %<br>$[0x$ FFFFD000 : 0xFFFFD000 <hex integer=""> <math>\%</math></hex> |                  |                  | New Renderings                                                  | Export           |                               |                                  |
| 0xFFFFD000       | Address                                                                     | $0 - 3$          | $4 - 7$          | $8 - B$                                                         | C – F            |                               | $\wedge$                         |
|                  | 00000000FFFFD000                                                            | <b>FFFFFFFFF</b> | <b>FFFFFFFFF</b> | <b>FFFFFFFFF</b>                                                | <b>FFFFFFFFF</b> |                               |                                  |
|                  | 00000000FFFFD010                                                            | <b>FFFFFFFFF</b> | <b>FFFFFFFFF</b> | <b>FFFFFFFFF</b>                                                | <b>FFFFFFFFF</b> |                               |                                  |
|                  | 00000000FFFFD020                                                            | 0003CF7F         | <b>FFFC3080</b>  | 22EEFB03                                                        | E4F408C0         |                               |                                  |
|                  | 00000000FFFFD030                                                            | F0E2F015         | 901EFBEC         | 017FFC30                                                        | 017F002E         |                               |                                  |
|                  | 00000000FFFFD040                                                            | 00000002         | <b>FFFFFFFF</b>  | <b>FFFFFFFFF</b>                                                | <b>FFFFFFFF</b>  |                               |                                  |
|                  | 00000000FFFFD050                                                            | <b>FFFFFFFFF</b> | <b>FFFFFFFFF</b> | <b>FFFFFFFFF</b>                                                | <b>FFFFFFFF</b>  |                               |                                  |
|                  | 00000000FFFFD060                                                            | <b>FFFFFFFFF</b> | <b>FFFFFFFFF</b> | <b>FFFFFFFFF</b>                                                | <b>FFFFFFFFF</b> |                               |                                  |
|                  | 00000000FFFFD070                                                            | <b>FFFFFFFFF</b> | <b>FFFFFFFFF</b> | <b>FFFFFFFFF</b>                                                | <b>FFFFFFFFF</b> |                               |                                  |
|                  | 00000000FFFFD080                                                            | <b>FFFFFFFFF</b> | <b>FFFFFFFFF</b> | <b>FFFFFFFFF</b>                                                | <b>FFFFFFFFF</b> |                               |                                  |
|                  | 00000000FFFFD090                                                            | <b>FFFFFFFFF</b> | <b>FFFFFFFF</b>  | <b>FFFFFFFF</b>                                                 | <b>FFFFFFFFF</b> |                               |                                  |
|                  | 00000000FFFFD0A0                                                            | <b>FFFFFFFFF</b> | <b>FFFFFFFFF</b> | <b>FFFFFFFFF</b>                                                | <b>FFFFFFFFF</b> |                               |                                  |

<span id="page-39-1"></span>**Figure 6.9 Exporting Data from a Memory Area**

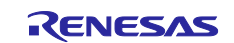

The **Export Memory** window appears, as shown in [Figure 6.10.](#page-40-0) For **Format:** select the file format in which to save the data. The memory area to be exported is **Length:** (bytes), beginning at **Start address:** and ending immediately before **End address:**. For **File name:** specify the name of the file to be saved, then click the **OK** button.

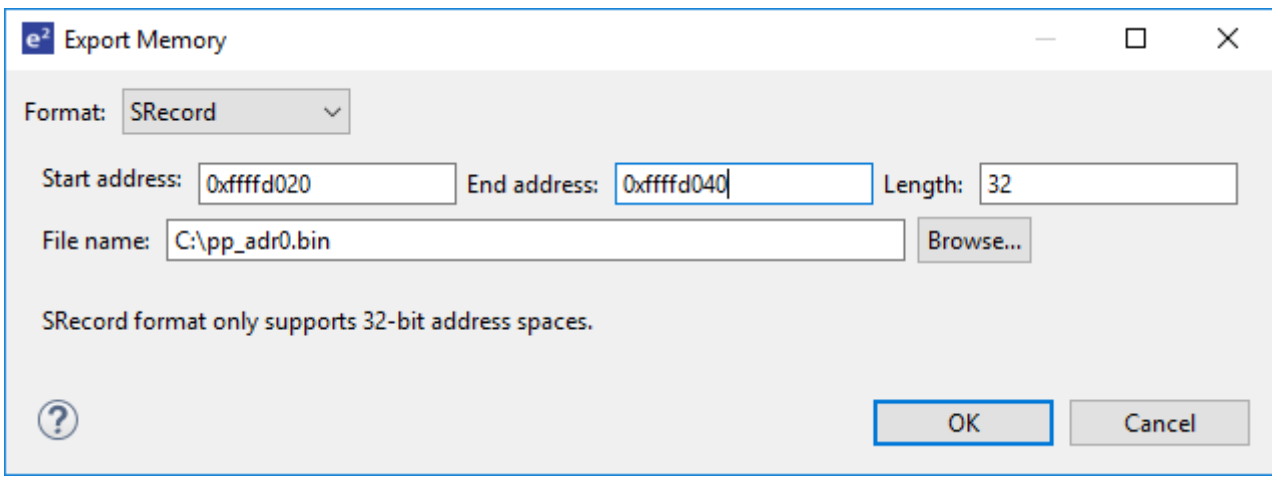

<span id="page-40-0"></span>**Figure 6.10 Export Memory Window**

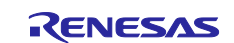

# <span id="page-41-0"></span>**7. Sample Code**

Sample code can be downloaded from the Renesas Electronics website.

# <span id="page-41-1"></span>**8. Reference Documents**

User's Manual: Hardware

RX113 Group User's Manual: Hardware (R01UH0448)

(The latest version can be downloaded from the Renesas Electronics website.)

#### Technical Update/Technical News

(The latest information can be downloaded from the Renesas Electronics website.)

User's Manual: Development Tools

RX Family CC-RX Compiler User's Manual (R20UT3248)

(The latest version can be downloaded from the Renesas Electronics website.)

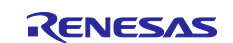

# <span id="page-42-0"></span>**Revision History**

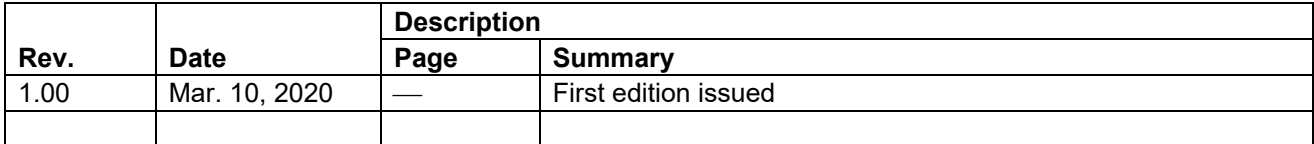

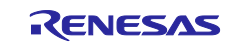

# **General Precautions in the Handling of Microprocessing Unit and Microcontroller Unit Products**

The following usage notes are applicable to all Microprocessing unit and Microcontroller unit products from Renesas. For detailed usage notes on the products covered by this document, refer to the relevant sections of the document as well as any technical updates that have been issued for the products.

#### 1. Precaution against Electrostatic Discharge (ESD)

A strong electrical field, when exposed to a CMOS device, can cause destruction of the gate oxide and ultimately degrade the device operation. Steps must be taken to stop the generation of static electricity as much as possible, and quickly dissipate it when it occurs. Environmental control must be adequate. When it is dry, a humidifier should be used. This is recommended to avoid using insulators that can easily build up static electricity. Semiconductor devices must be stored and transported in an anti-static container, static shielding bag or conductive material. All test and measurement tools including work benches and floors must be grounded. The operator must also be grounded using a wrist strap. Semiconductor devices must not be touched with bare hands. Similar precautions must be taken for printed circuit boards with mounted semiconductor devices.

2. Processing at power-on

The state of the product is undefined at the time when power is supplied. The states of internal circuits in the LSI are indeterminate and the states of register settings and pins are undefined at the time when power is supplied. In a finished product where the reset signal is applied to the external reset pin, the states of pins are not guaranteed from the time when power is supplied until the reset process is completed. In a similar way, the states of pins in a product that is reset by an on-chip power-on reset function are not guaranteed from the time when power is supplied until the power reaches the level at which resetting is specified.

3. Input of signal during power-off state

Do not input signals or an I/O pull-up power supply while the device is powered off. The current injection that results from input of such a signal or I/O pull-up power supply may cause malfunction and the abnormal current that passes in the device at this time may cause degradation of internal elements. Follow the guideline for input signal during power-off state as described in your product documentation.

4. Handling of unused pins

Handle unused pins in accordance with the directions given under handling of unused pins in the manual. The input pins of CMOS products are generally in the high-impedance state. In operation with an unused pin in the open-circuit state, extra electromagnetic noise is induced in the vicinity of the LSI, an associated shoot-through current flows internally, and malfunctions occur due to the false recognition of the pin state as an input signal become possible.

5. Clock signals

After applying a reset, only release the reset line after the operating clock signal becomes stable. When switching the clock signal during program execution, wait until the target clock signal is stabilized. When the clock signal is generated with an external resonator or from an external oscillator during a reset, ensure that the reset line is only released after full stabilization of the clock signal. Additionally, when switching to a clock signal produced with an external resonator or by an external oscillator while program execution is in progress, wait until the target clock signal is stable. 6. Voltage application waveform at input pin

Waveform distortion due to input noise or a reflected wave may cause malfunction. If the input of the CMOS device stays in the area between  $V_{\parallel}$ (Max.) and V<sub>IH</sub> (Min.) due to noise, for example, the device may malfunction. Take care to prevent chattering noise from entering the device when the input level is fixed, and also in the transition period when the input level passes through the area between V<sub>IL</sub> (Max.) and V<sub>IH</sub> (Min.).

7. Prohibition of access to reserved addresses

Access to reserved addresses is prohibited. The reserved addresses are provided for possible future expansion of functions. Do not access these addresses as the correct operation of the LSI is not guaranteed.

8. Differences between products

Before changing from one product to another, for example to a product with a different part number, confirm that the change will not lead to problems. The characteristics of a microprocessing unit or microcontroller unit products in the same group but having a different part number might differ in terms of internal memory capacity, layout pattern, and other factors, which can affect the ranges of electrical characteristics, such as characteristic values, operating margins, immunity to noise, and amount of radiated noise. When changing to a product with a different part number, implement a systemevaluation test for the given product.

#### **Notice**

- 1. Descriptions of circuits, software and other related information in this document are provided only to illustrate the operation of semiconductor products and application examples. You are fully responsible for the incorporation or any other use of the circuits, software, and information in the design of your product or system. Renesas Electronics disclaims any and all liability for any losses and damages incurred by you or third parties arising from the use of these circuits, software, or information.
- 2. Renesas Electronics hereby expressly disclaims any warranties against and liability for infringement or any other claims involving patents, copyrights, or other intellectual property rights of third parties, by or arising from the use of Renesas Electronics products or technical information described in this document, including but not limited to, the product data, drawings, charts, programs, algorithms, and application examples.
- 3. No license, express, implied or otherwise, is granted hereby under any patents, copyrights or other intellectual property rights of Renesas Electronics or others.
- 4. You shall not alter, modify, copy, or reverse engineer any Renesas Electronics product, whether in whole or in part. Renesas Electronics disclaims any and all liability for any losses or damages incurred by you or third parties arising from such alteration, modification, copying or reverse engineering.
- 5. Renesas Electronics products are classified according to the following two quality grades: "Standard" and "High Quality". The intended applications for each Renesas Electronics product depends on the product's quality grade, as indicated below.

"Standard": Computers; office equipment; communications equipment; test and measurement equipment; audio and visual equipment; home electronic appliances; machine tools; personal electronic equipment; industrial robots; etc.

"High Quality": Transportation equipment (automobiles, trains, ships, etc.); traffic control (traffic lights); large-scale communication equipment; key financial terminal systems; safety control equipment; etc.

Unless expressly designated as a high reliability product or a product for harsh environments in a Renesas Electronics data sheet or other Renesas Electronics document, Renesas Electronics products are not intended or authorized for use in products or systems that may pose a direct threat to human life or bodily injury (artificial life support devices or systems; surgical implantations; etc.), or may cause serious property damage (space system; undersea repeaters; nuclear power control systems; aircraft control systems; key plant systems; military equipment; etc.). Renesas Electronics disclaims any and all liability for any damages or losses incurred by you or any third parties arising from the use of any Renesas Electronics product that is inconsistent with any Renesas Electronics data sheet, user's manual or other Renesas Electronics document.

- 6. When using Renesas Electronics products, refer to the latest product information (data sheets, user's manuals, application notes, "General Notes for Handling and Using Semiconductor Devices" in the reliability handbook, etc.), and ensure that usage conditions are within the ranges specified by Renesas Electronics with respect to maximum ratings, operating power supply voltage range, heat dissipation characteristics, installation, etc. Renesas Electronics disclaims any and all liability for any malfunctions, failure or accident arising out of the use of Renesas Electronics products outside of such specified ranges.
- 7. Although Renesas Electronics endeavors to improve the quality and reliability of Renesas Electronics products, semiconductor products have specific characteristics, such as the occurrence of failure at a certain rate and malfunctions under certain use conditions. Unless designated as a high reliability product or a product for harsh environments in a Renesas Electronics data sheet or other Renesas Electronics document, Renesas Electronics products are not subject to radiation resistance design. You are responsible for implementing safety measures to guard against the possibility of bodily injury, injury or damage caused by fire, and/or danger to the public in the event of a failure or malfunction of Renesas Electronics products, such as safety design for hardware and software, including but not limited to redundancy, fire control and malfunction prevention, appropriate treatment for aging degradation or any other appropriate measures. Because the evaluation of microcomputer software alone is very difficult and impractical, you are responsible for evaluating the safety of the final products or systems manufactured by you.
- 8. Please contact a Renesas Electronics sales office for details as to environmental matters such as the environmental compatibility of each Renesas Electronics product. You are responsible for carefully and sufficiently investigating applicable laws and regulations that regulate the inclusion or use of controlled substances, including without limitation, the EU RoHS Directive, and using Renesas Electronics products in compliance with all these applicable laws and regulations. Renesas Electronics disclaims any and all liability for damages or losses occurring as a result of your noncompliance with applicable laws and regulations.
- 9. Renesas Electronics products and technologies shall not be used for or incorporated into any products or systems whose manufacture, use, or sale is prohibited under any applicable domestic or foreign laws or regulations. You shall comply with any applicable export control laws and regulations promulgated and administered by the governments of any countries asserting jurisdiction over the parties or transactions.
- 10. It is the responsibility of the buyer or distributor of Renesas Electronics products, or any other party who distributes, disposes of, or otherwise sells or transfers the product to a third party, to notify such third party in advance of the contents and conditions set forth in this document.
- 11. This document shall not be reprinted, reproduced or duplicated in any form, in whole or in part, without prior written consent of Renesas Electronics. 12. Please contact a Renesas Electronics sales office if you have any questions regarding the information contained in this document or Renesas
- Electronics products.
- (Note1) "Renesas Electronics" as used in this document means Renesas Electronics Corporation and also includes its directly or indirectly controlled subsidiaries.
- (Note2) "Renesas Electronics product(s)" means any product developed or manufactured by or for Renesas Electronics.

(Rev.4.0-1 November 2017)

### **Corporate Headquarters Contact information**

TOYOSU FORESIA, 3-2-24 Toyosu, Koto-ku, Tokyo 135-0061, Japan [www.renesas.com](https://www.renesas.com/)

For further information on a product, technology, the most up-to-date version of a document, or your nearest sales office, please visit: [www.renesas.com/contact/.](https://www.renesas.com/contact/)

#### **Trademarks**

Renesas and the Renesas logo are trademarks of Renesas Electronics Corporation. All trademarks and registered trademarks are the property of their respective owners.